### Cómo usar la App FusionSolar

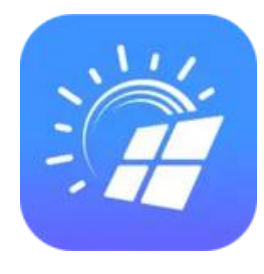

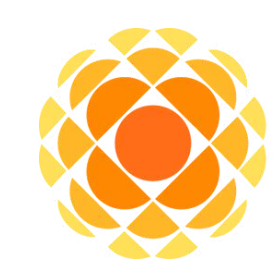

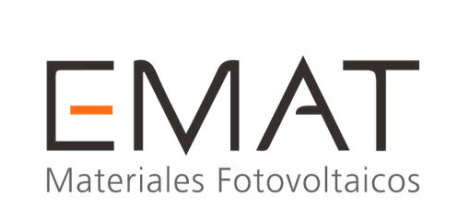

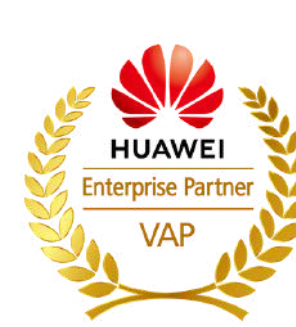

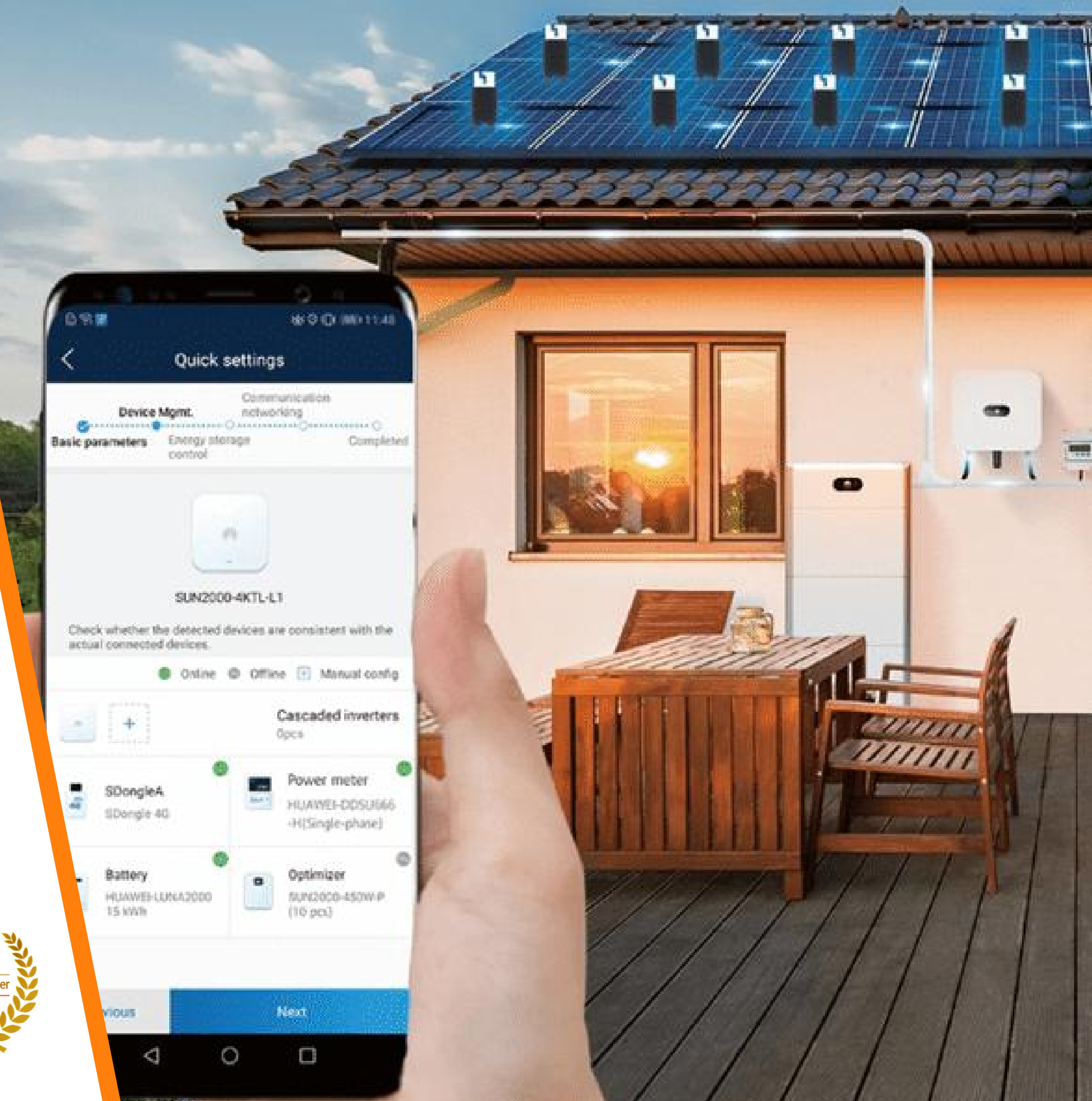

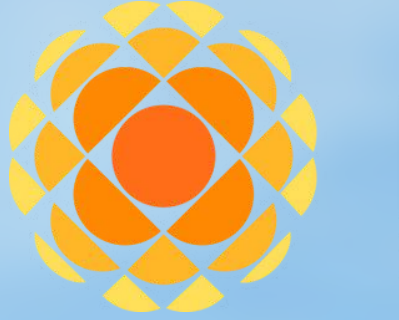

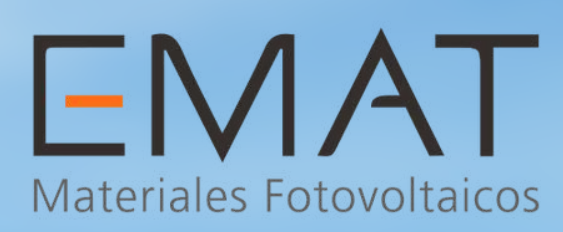

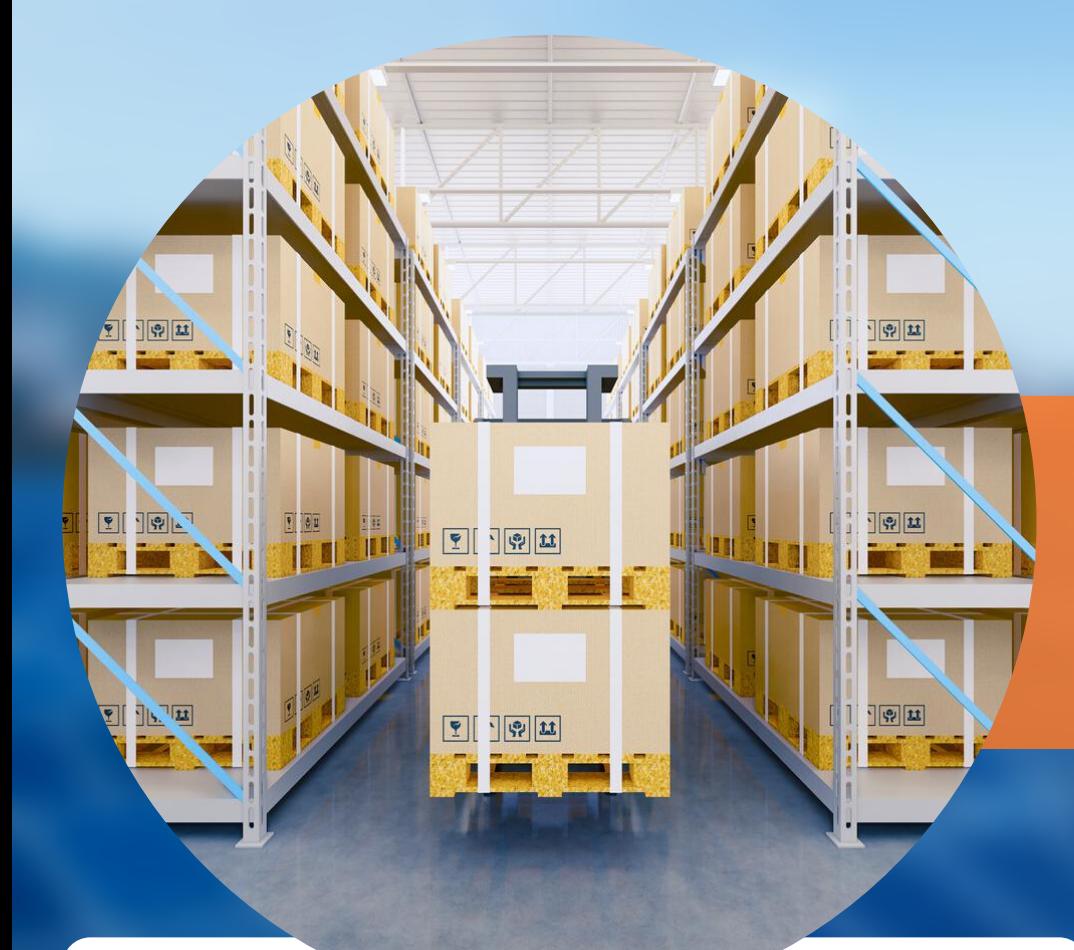

#### **One Stop Shop** de energía solar

#### Asesoría técnica y postventa

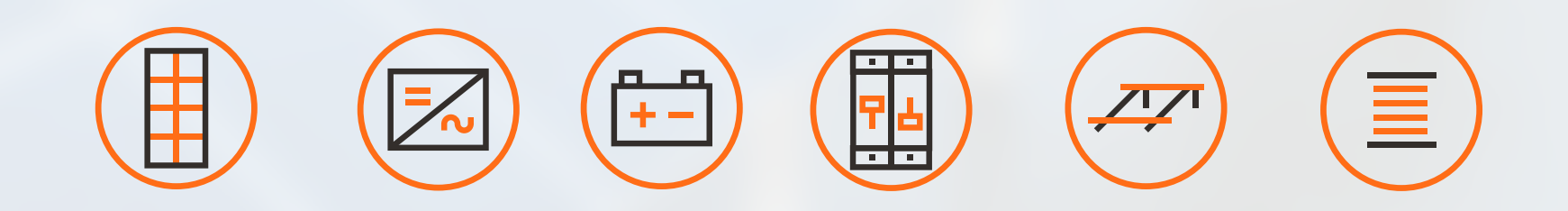

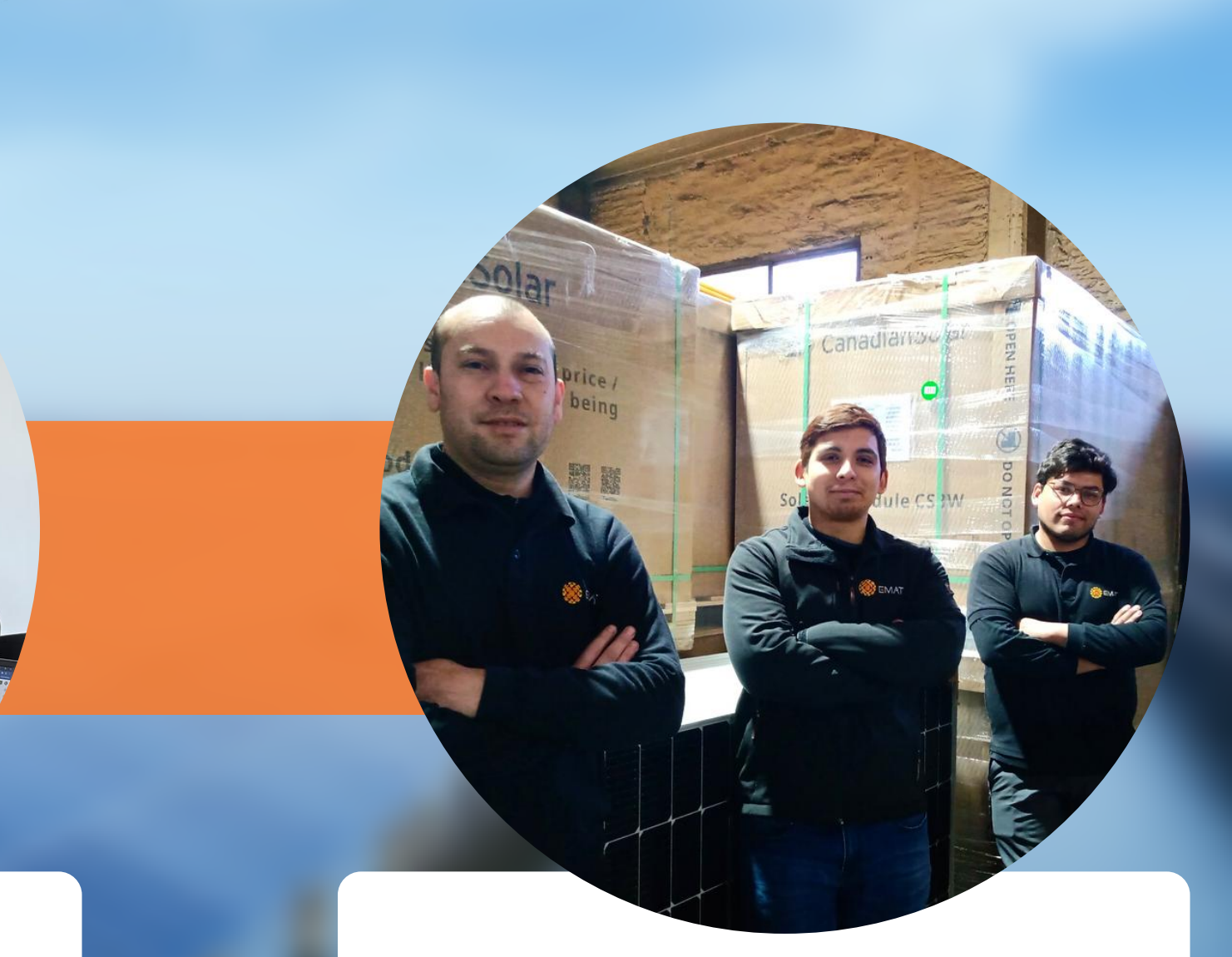

### Logística rápida a todo Chile

# NUESTRATELLOSOF

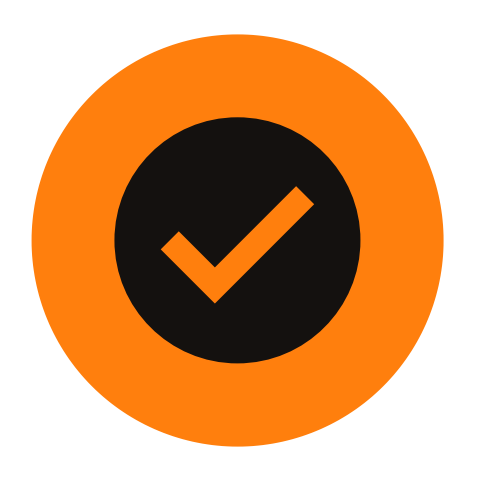

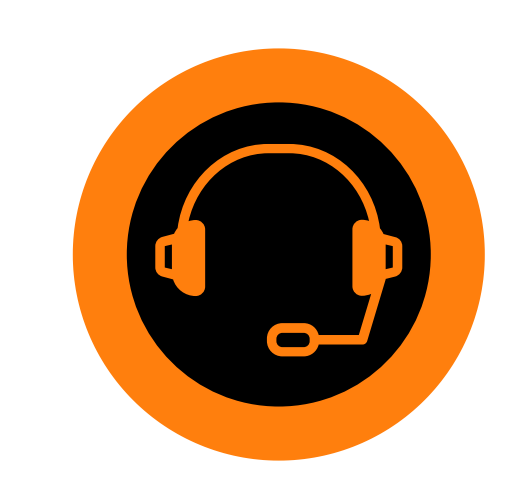

**One Stop Shop**: Todo para una planta solar en un solo lugar

**Excelente calidad:**

Productos eficientes, innovadores y que perduran en el tiempo

**Atención integral**: Asesoría técnica y servicio postventa

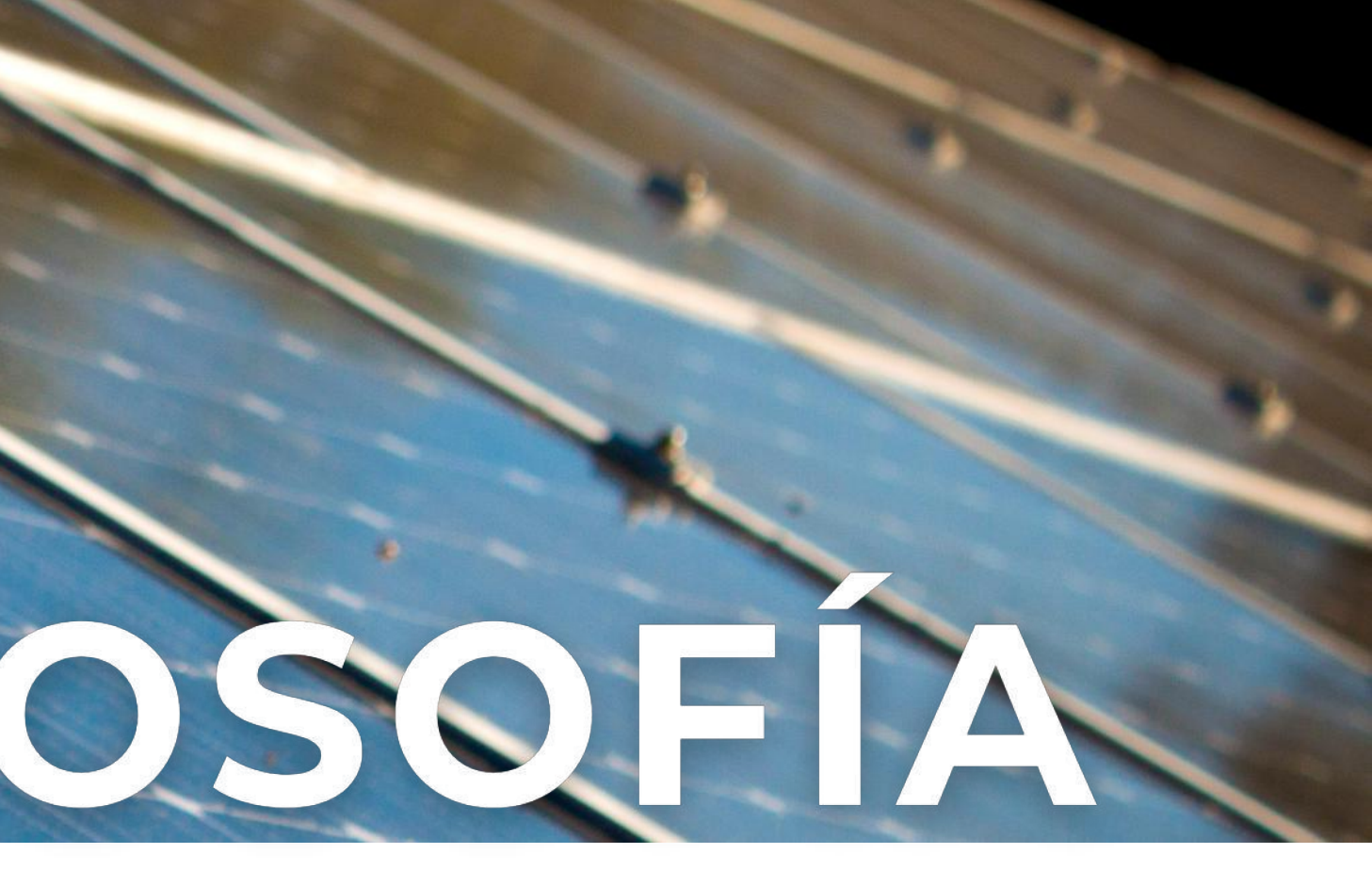

**Rápida logística:** Gestión y despacho para todo el territorio nacional

### **ALIADOS COMERCIALES**

Somos distribuidores y

representantes oficiales de los

principales fabricantes de equipos y

materiales de la industria

fotovoltaica.

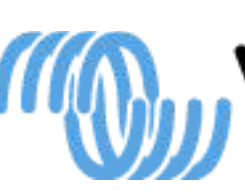

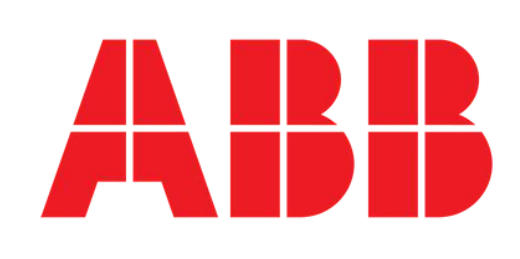

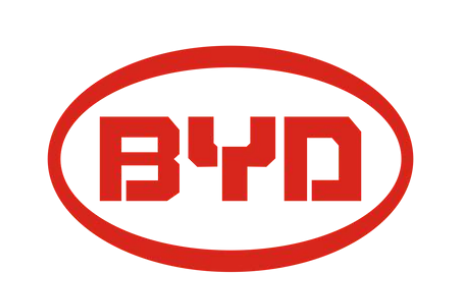

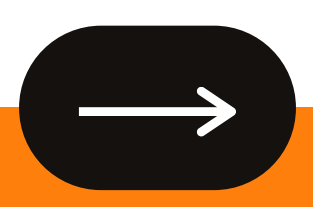

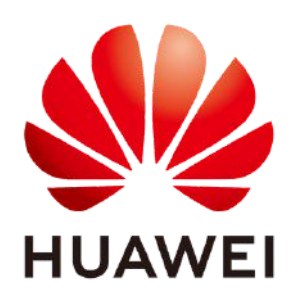

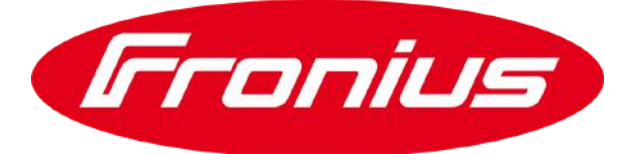

### **victron energy**

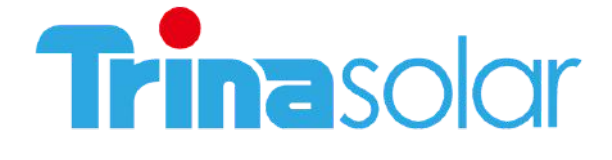

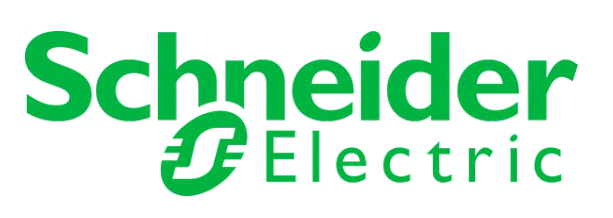

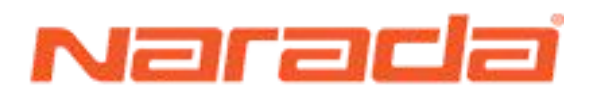

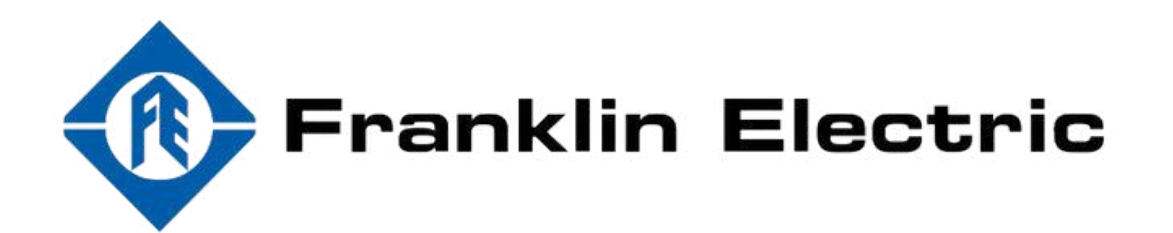

# ACADEMIA

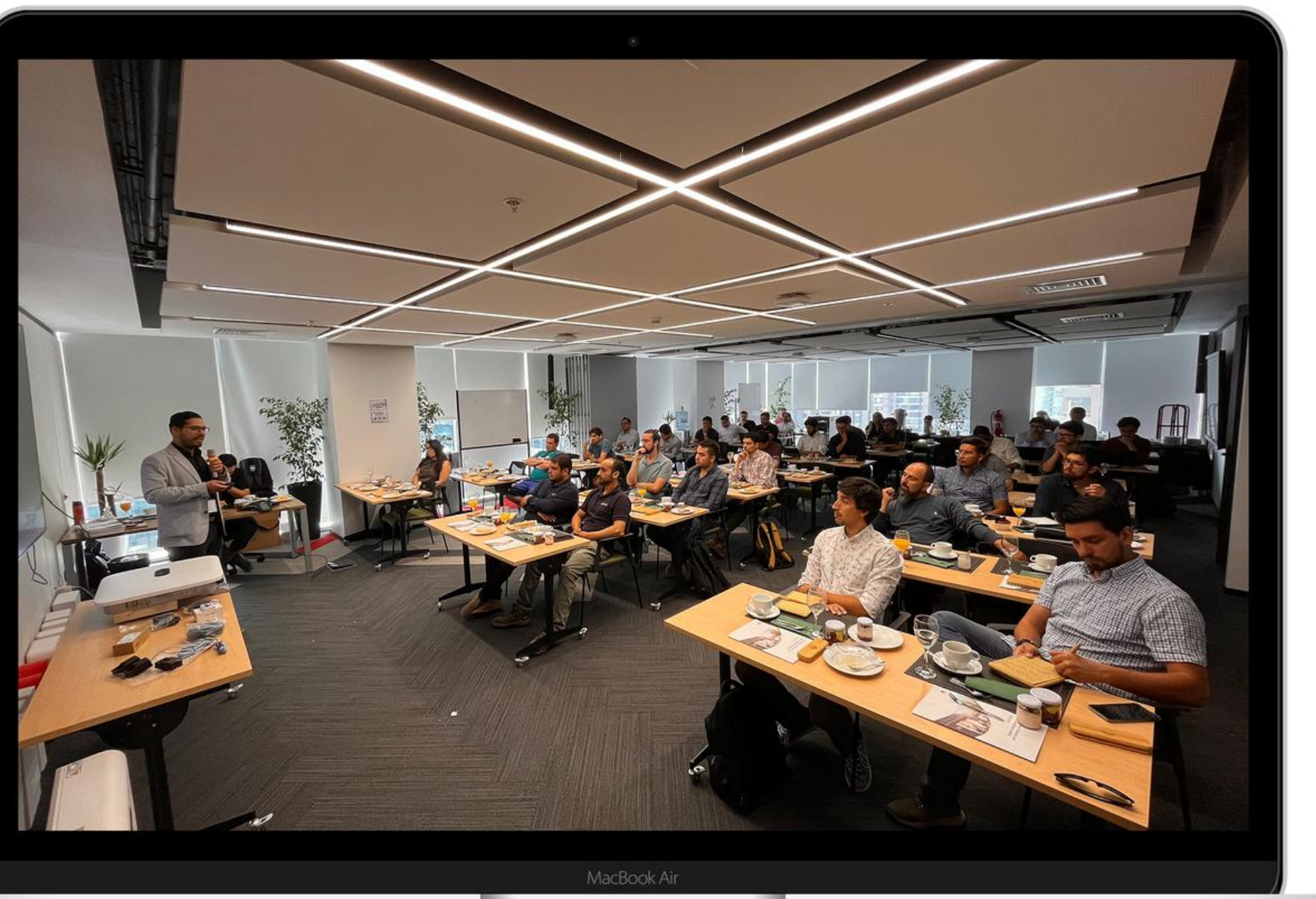

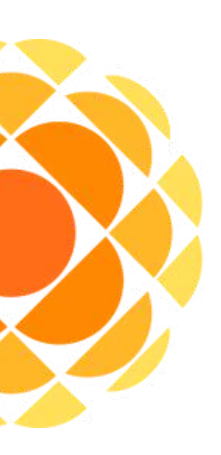

# EMAT

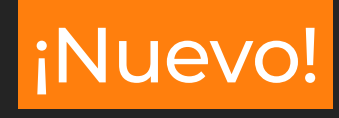

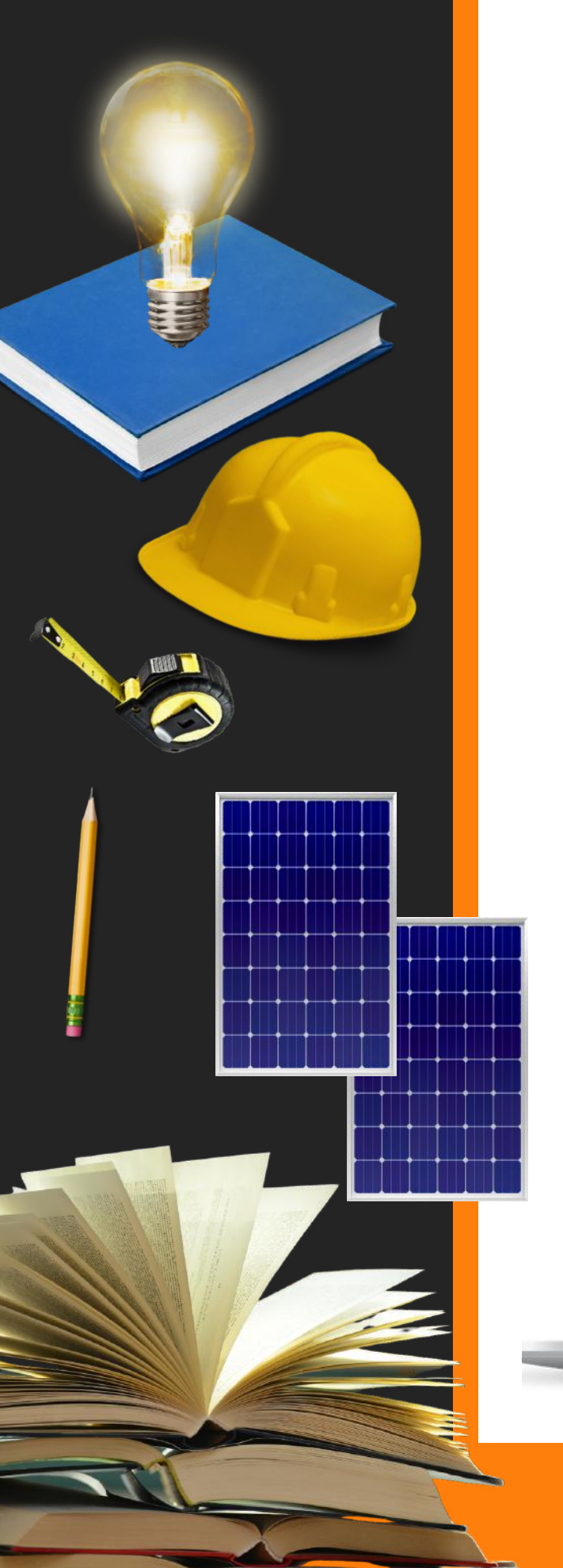

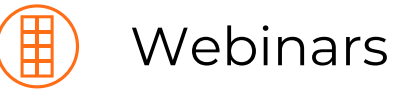

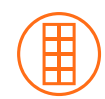

Capacitaciones presenciales

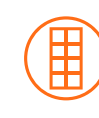

Guías técnicas

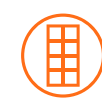

Infografías

Publicaciones en RRSS y Website

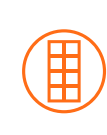

Videos: Tutoriales, Unboxings, Tips, Capsulas informativas

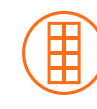

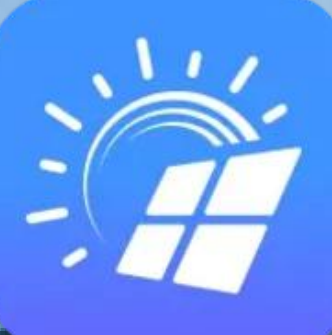

# **App FusionSolar**

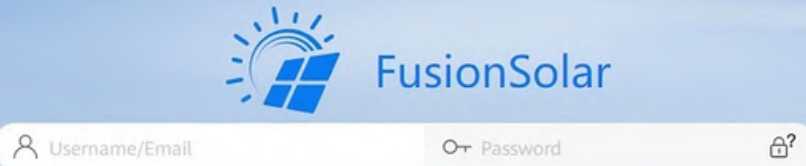

**Installer Registration** 

and Firefox ESR 68 or later are reco nded, with an optimal resolution 1920\*1080 © 2011-2023 Huawei Digital Power Technologies Co., Ltd. All Rights Reserved e users should scan the QR code to download the Fu Privacy Policy | Terms of Use

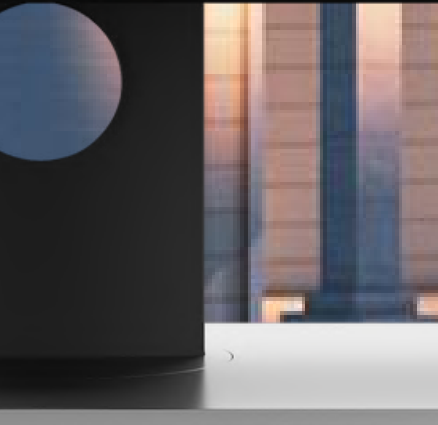

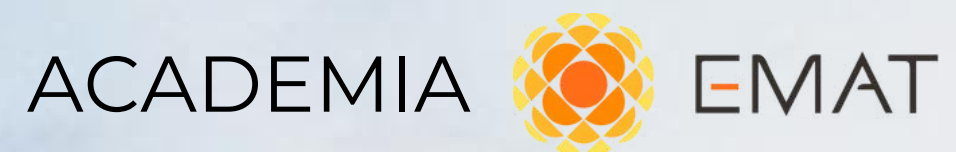

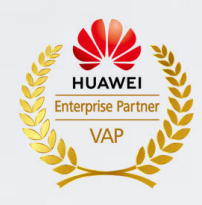

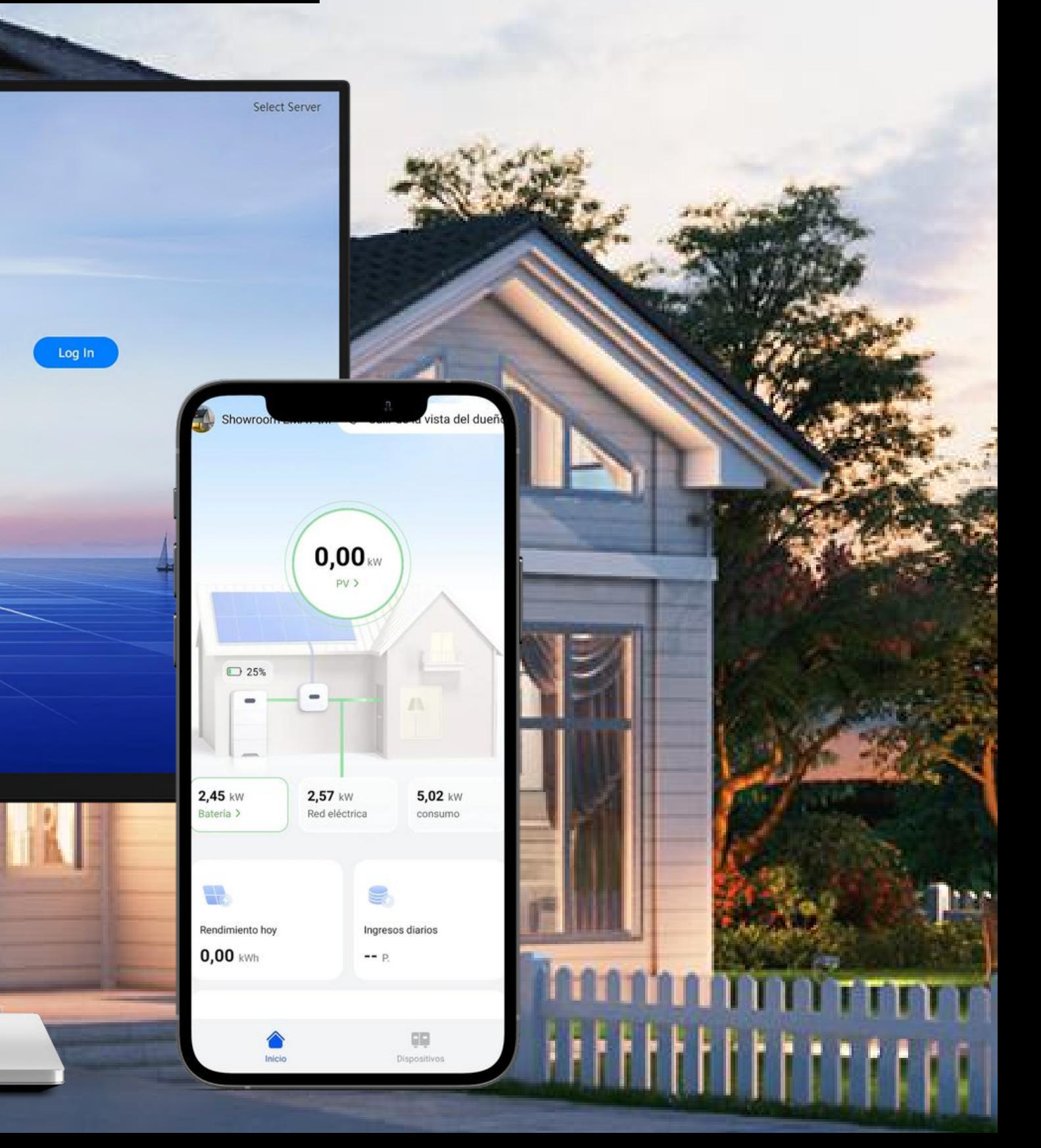

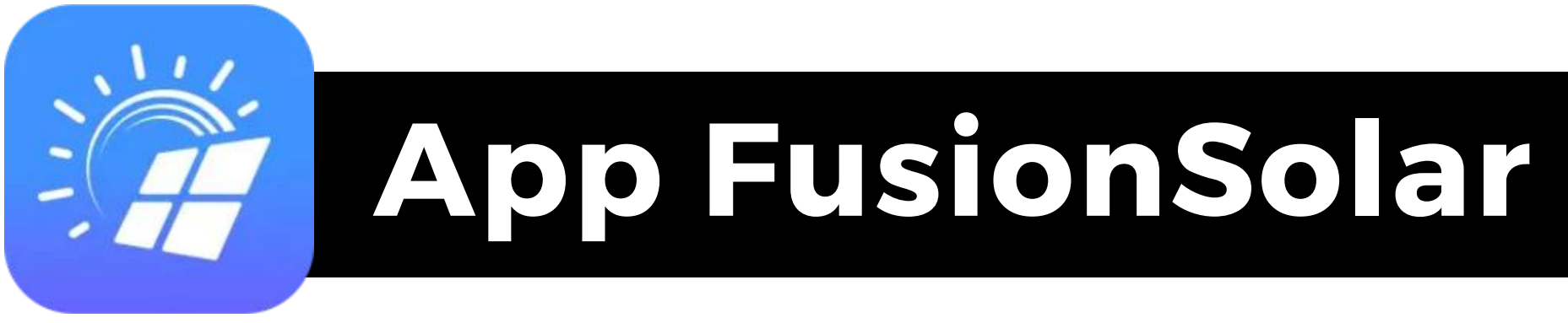

La aplicación FusionSolar o Fusion Solar App, es la interfaz que permite al instalador o al usuario, interactuar con los equipos de la línea SUN2000, SmartLogger o cargadores de vehículos inteligentes

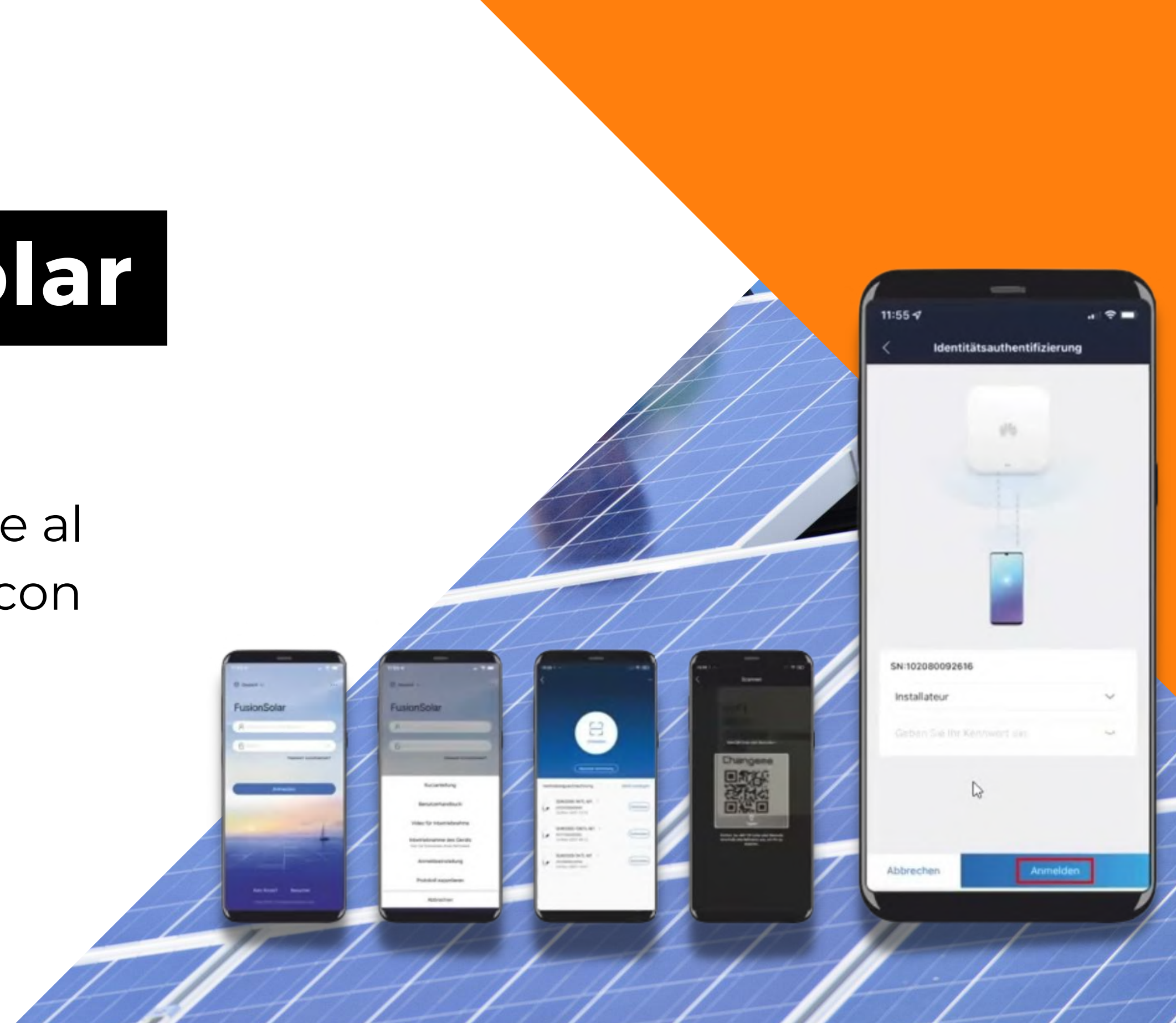

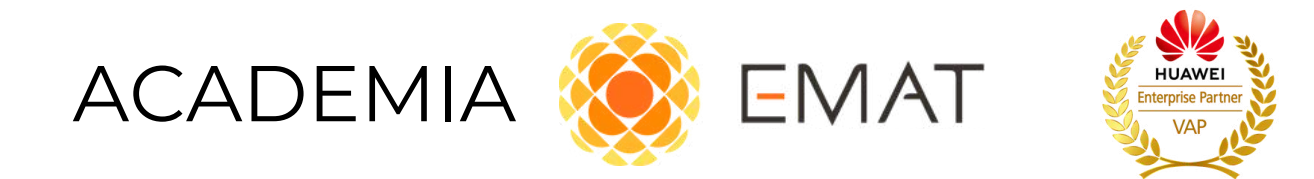

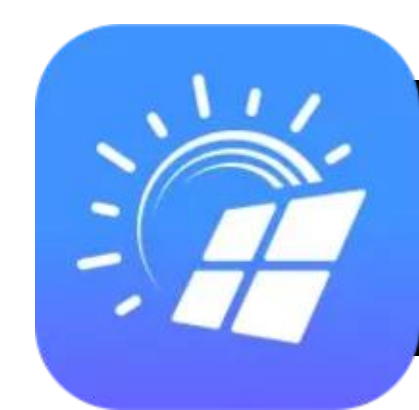

### **¿Qué puedo hacer con la Aplicación FusionSolar**

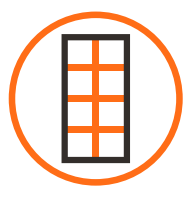

Realizar commissioning o puesta en marcha de las plantas fotovoltaicas.

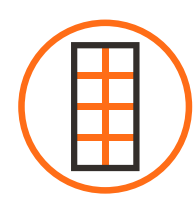

Monitorear en tiempo real los parámetros del inversor

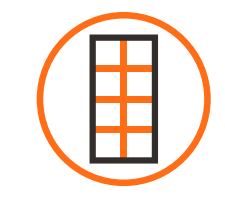

Configurar opciones como inyección 0, limitación de potencia, modos de trabajo de las baterías etc

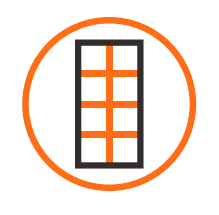

Configurar y añadir equipos nuevos a una instalación existente

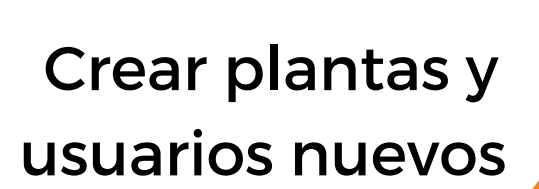

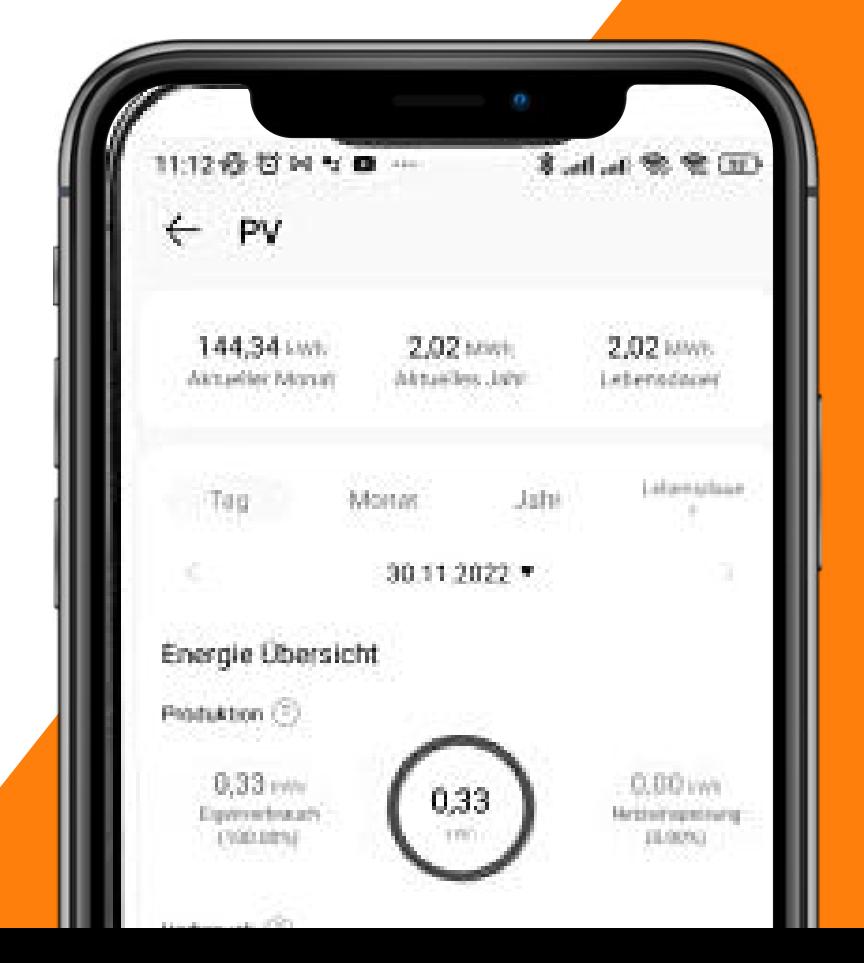

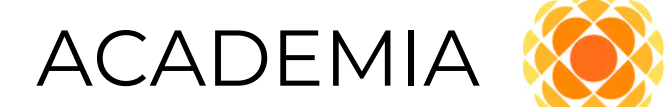

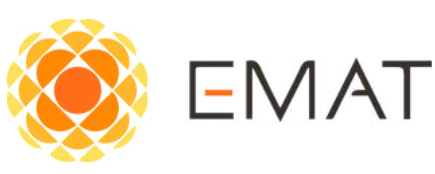

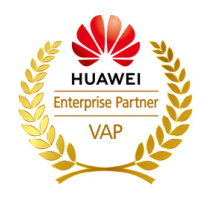

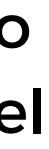

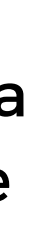

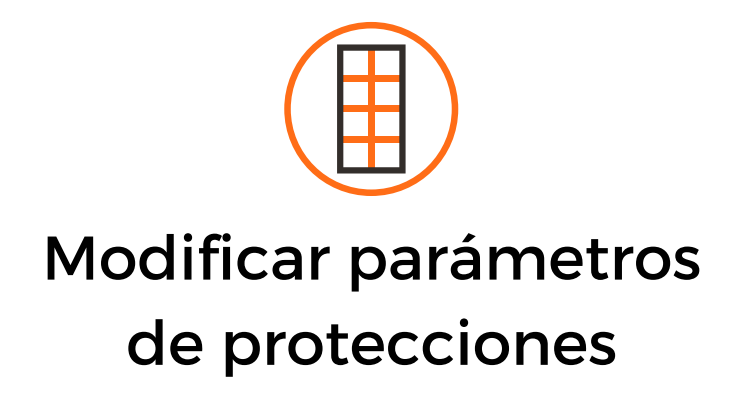

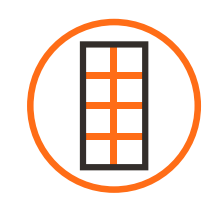

Realizar y monitorear layout de la planta al tener optimizadores, así como desconectar módulos defectuosos de ser necesario

Obtener histórico y registro de logs para aplicación de casos de garantía

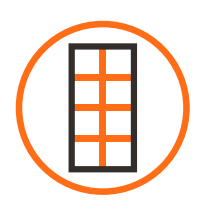

Revisar alarmas, borrar alarmas existentes en la instalación

#### Conectar con el servidor para monitoreo remoto de las instalaciones en servicio

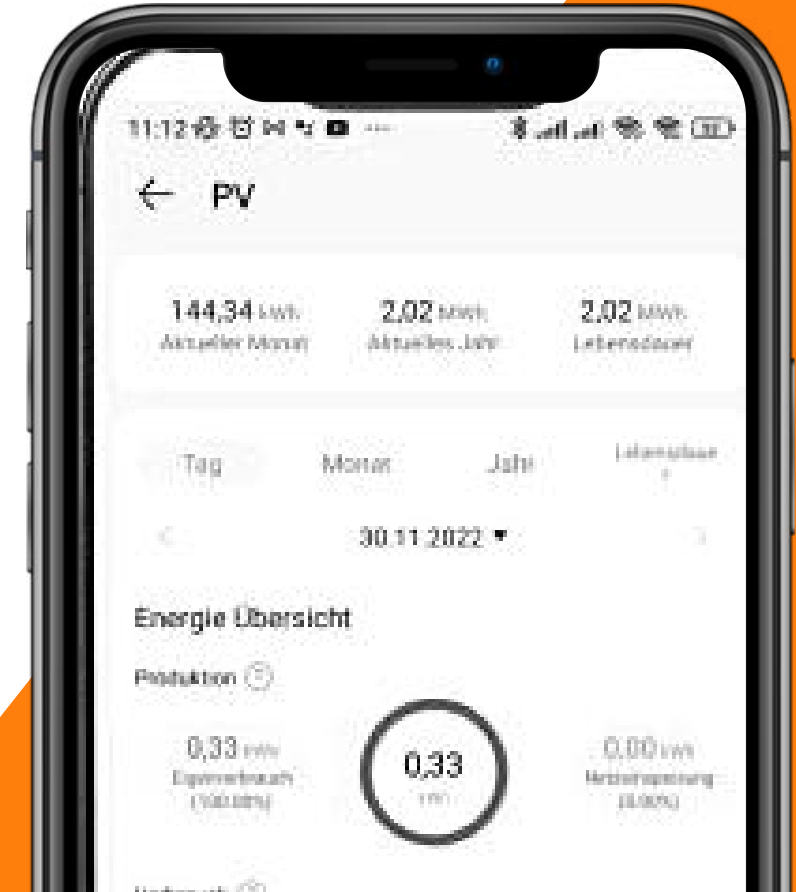

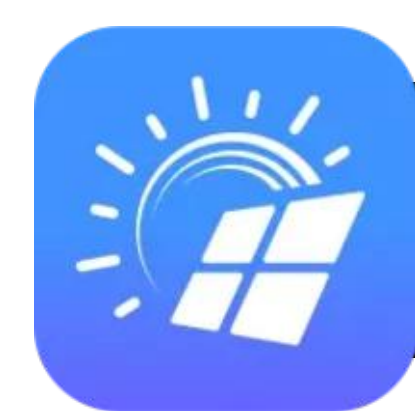

### **¿Qué puedo hacer con la Aplicación FusionSolar**

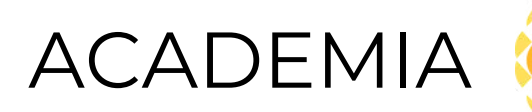

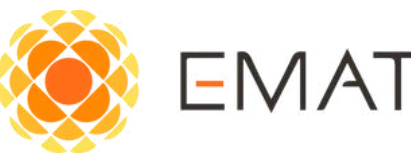

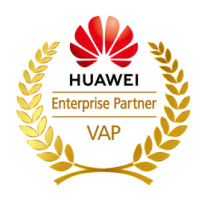

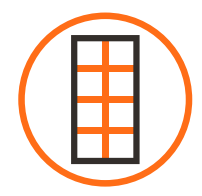

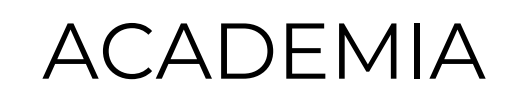

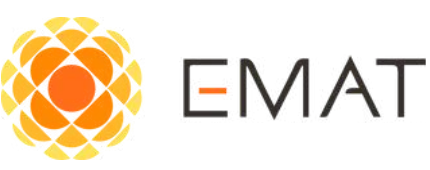

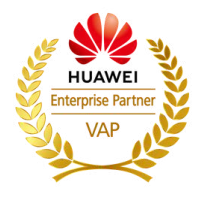

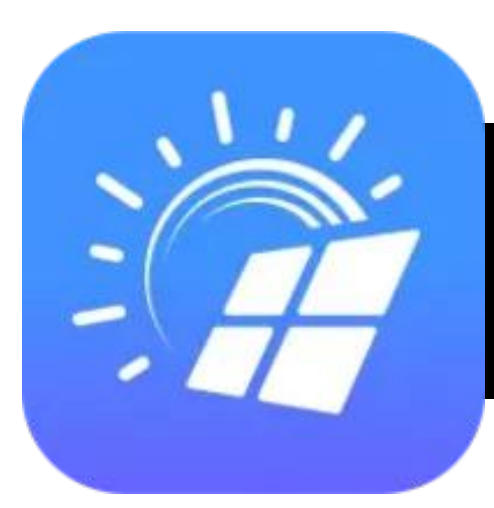

### **¿Qué puede hacer el cliente con la aplicación FusionSolar?**

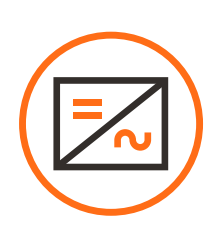

Monitoreo local y remoto de la instalación

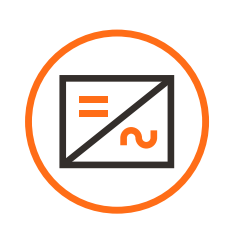

Crear solicitud de tareas de mantenimiento al instalador

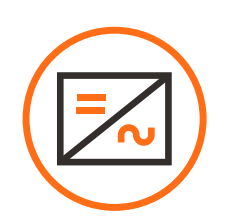

Recibir notificaciones y alertas del estado de la planta

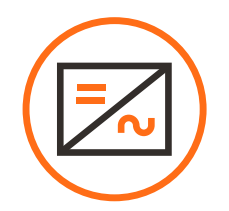

Reconocer alarmas activas en la instalación

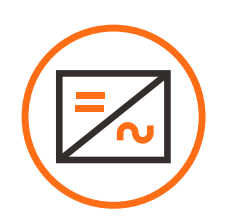

Establecer modos de uso

### **¿Cómo crear una cuenta en la Aplicación FusionSolar?**

Android

**GET IN ON** 

**Google Play** 

1. Descargar la aplicación AppGallery de Huawei en el siguiente enlace:

<https://appgallery.huawei.com/app/C27162/>

2. Una Vez instalada, buscar la aplicación FusionSolar en el buscador de AppGallery

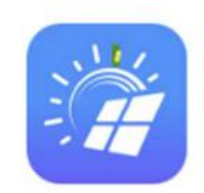

FusionSolar

FusionSolar, manage your smart PV plant anytime, anywhere

#### 3. Instalar la aplicación FusionSolar.

4. Una vez instalada, abrir la aplicación y cambiar las opciones de conexión al servidor:

\*4.1 Ir a los tres puntos en la parte superior de la aplicación

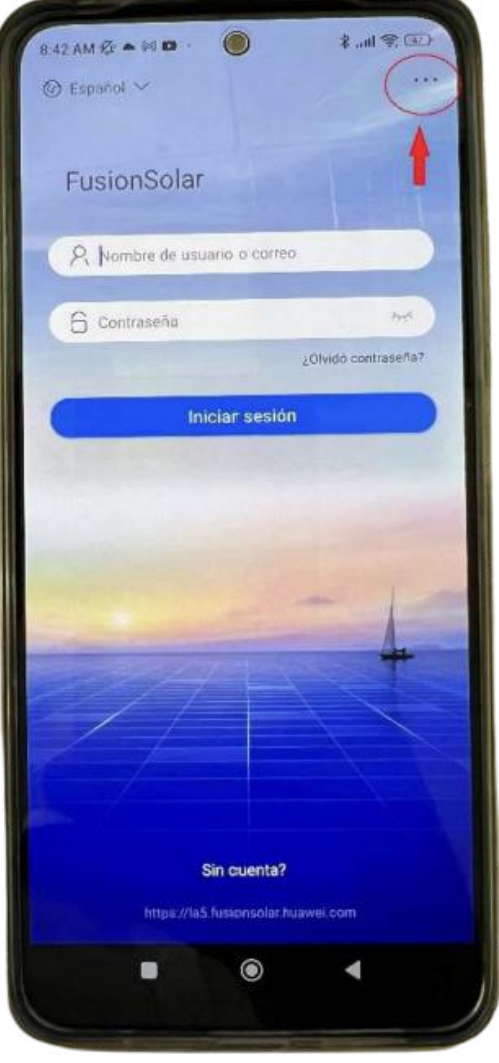

#### \*4.2 Ir a ajustes de inicio de sesión

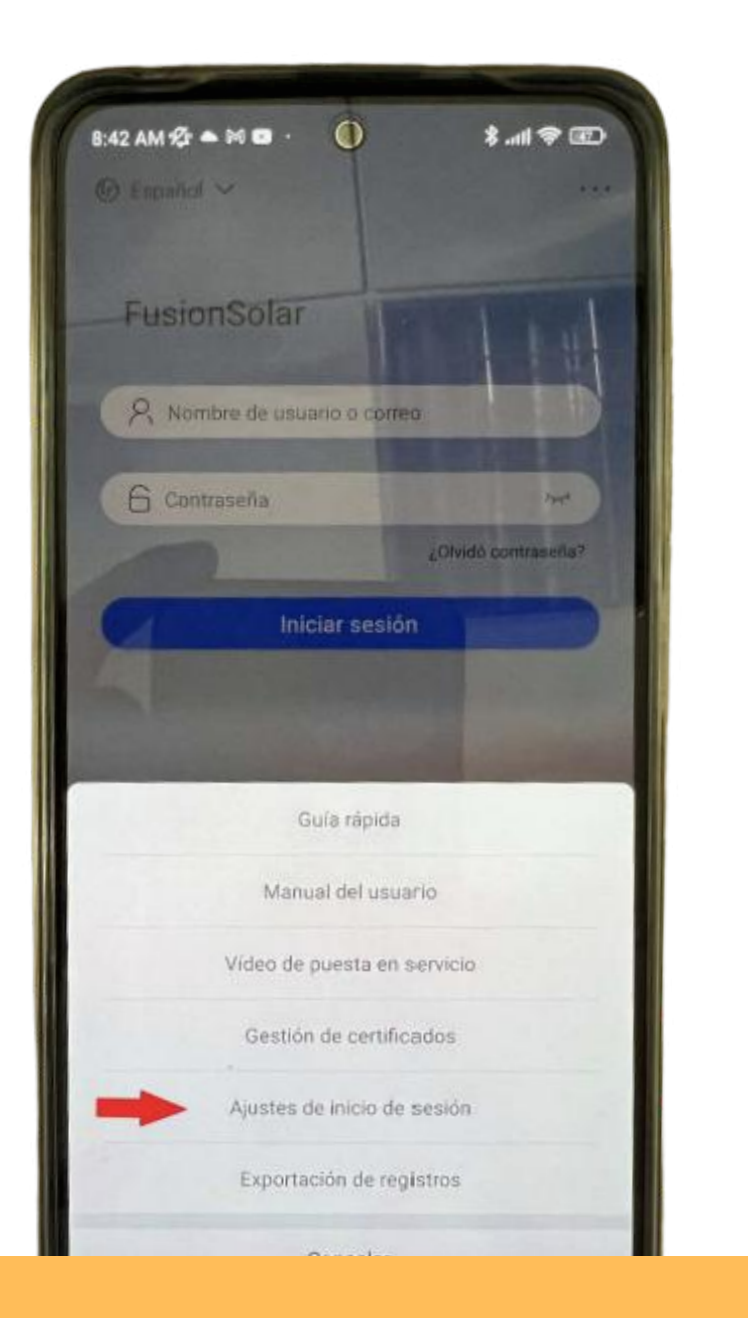

Download on the **App Store** 

4.3 Cambiar las letras **intl por la5** como se muestra en la imagen

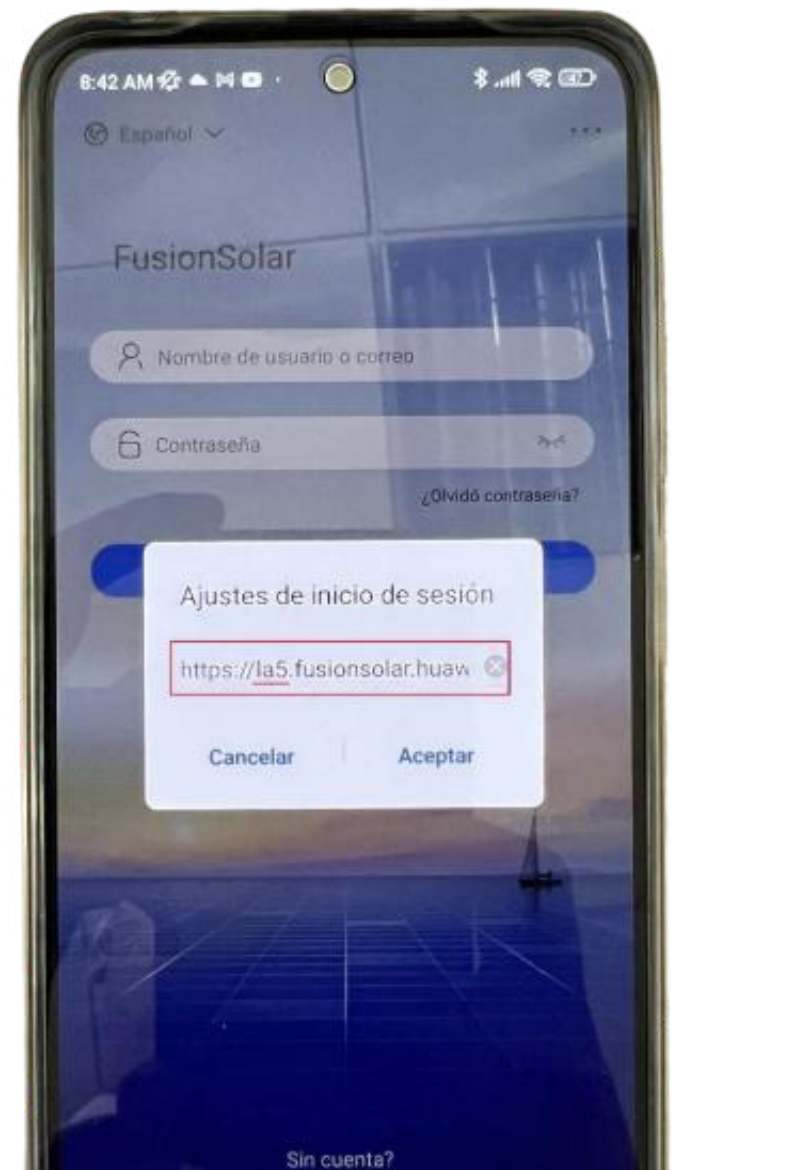

\*4.4 Una vez realizado el cambio de servidor, ir al apartado, "Sin Cuenta?" en la parte inferior de la pantalla de la aplicación. \*4.5 Ingresar y seleccionar "Soy un Instalador"

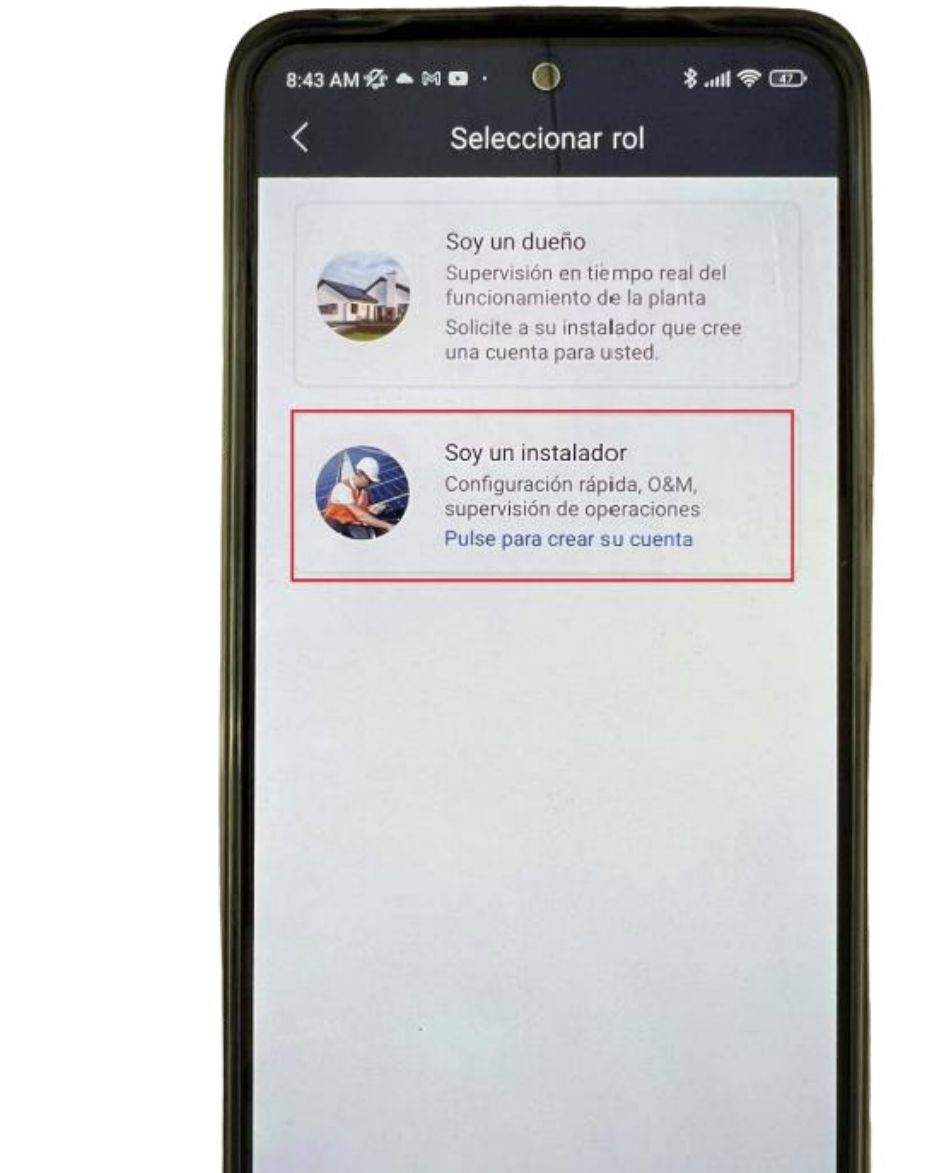

\*4.6 Como último paso, rellenar los campos requeridos, confirmar y aceptar.

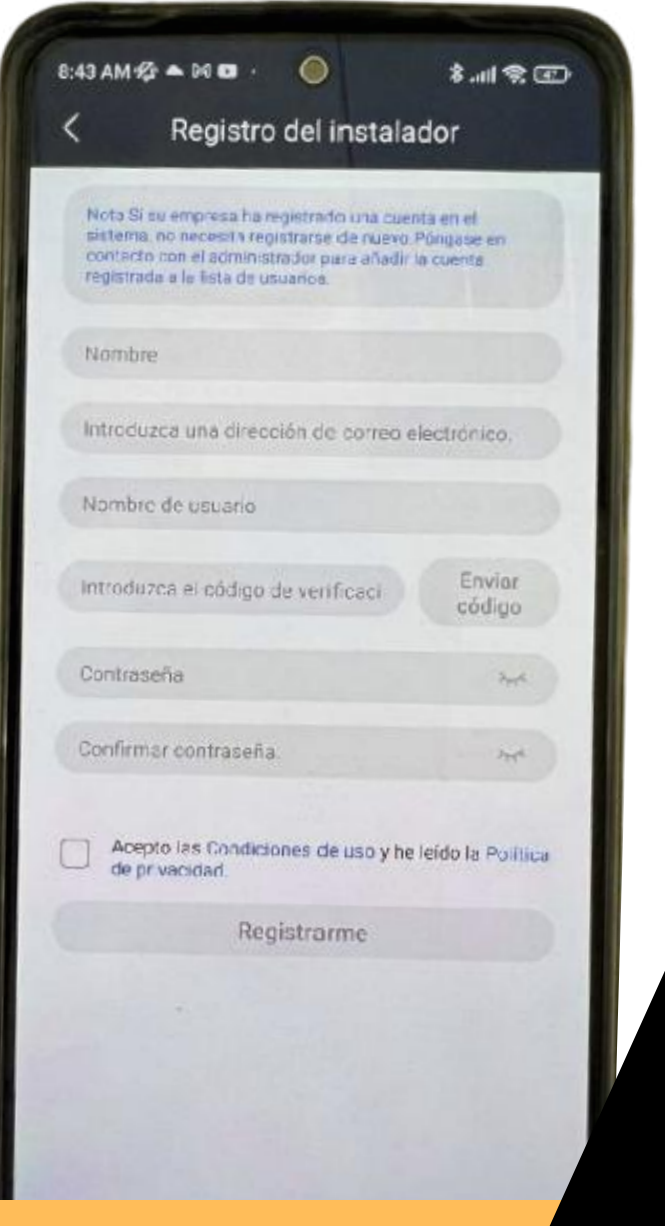

#### **Iphone:**

- 1. Abrir AppStore
- 2. Buscar y descargar la aplicación FusionSolar
- 3. Seguir los pasos exactamente igual a como se explica a partir del paso 4 en el apartado Android

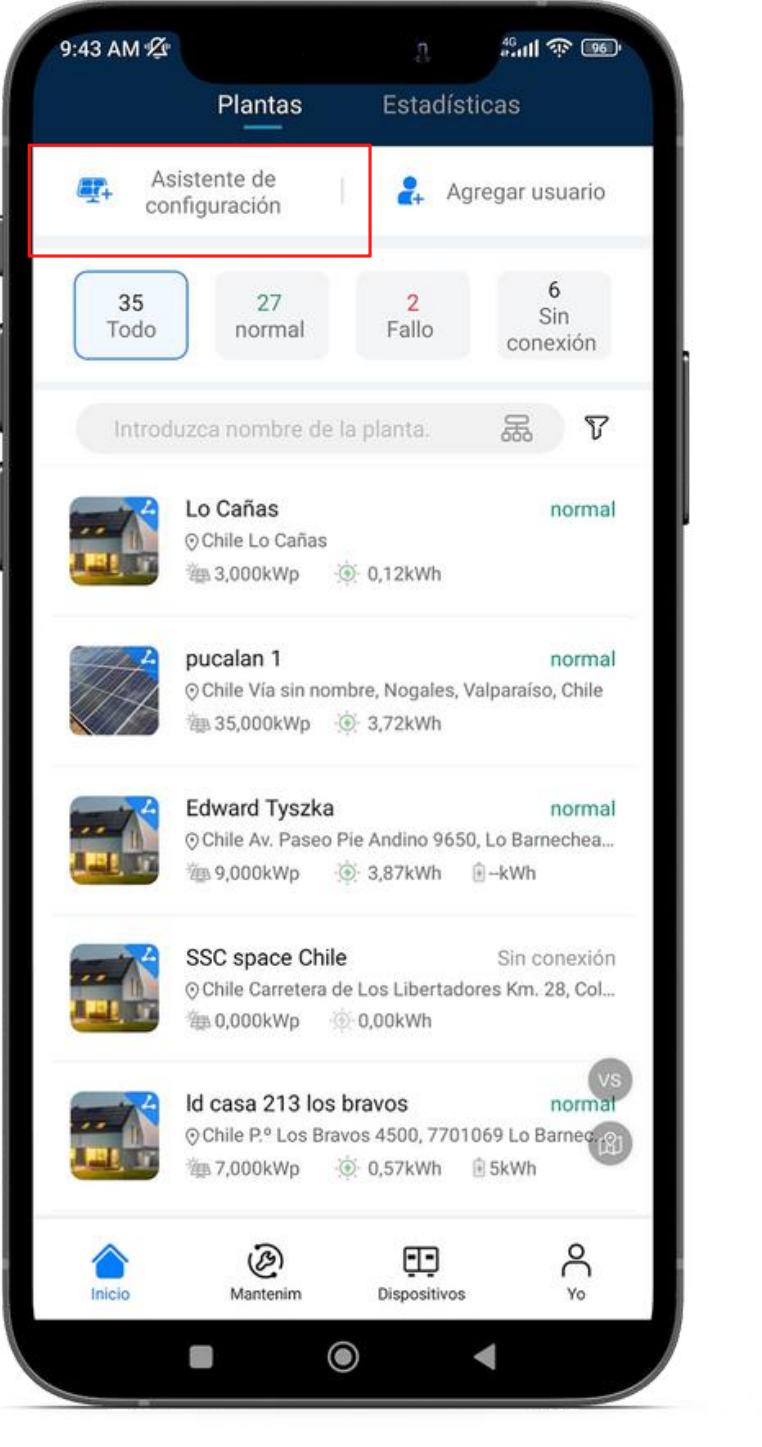

 $\sum_{i=1}^n$ 

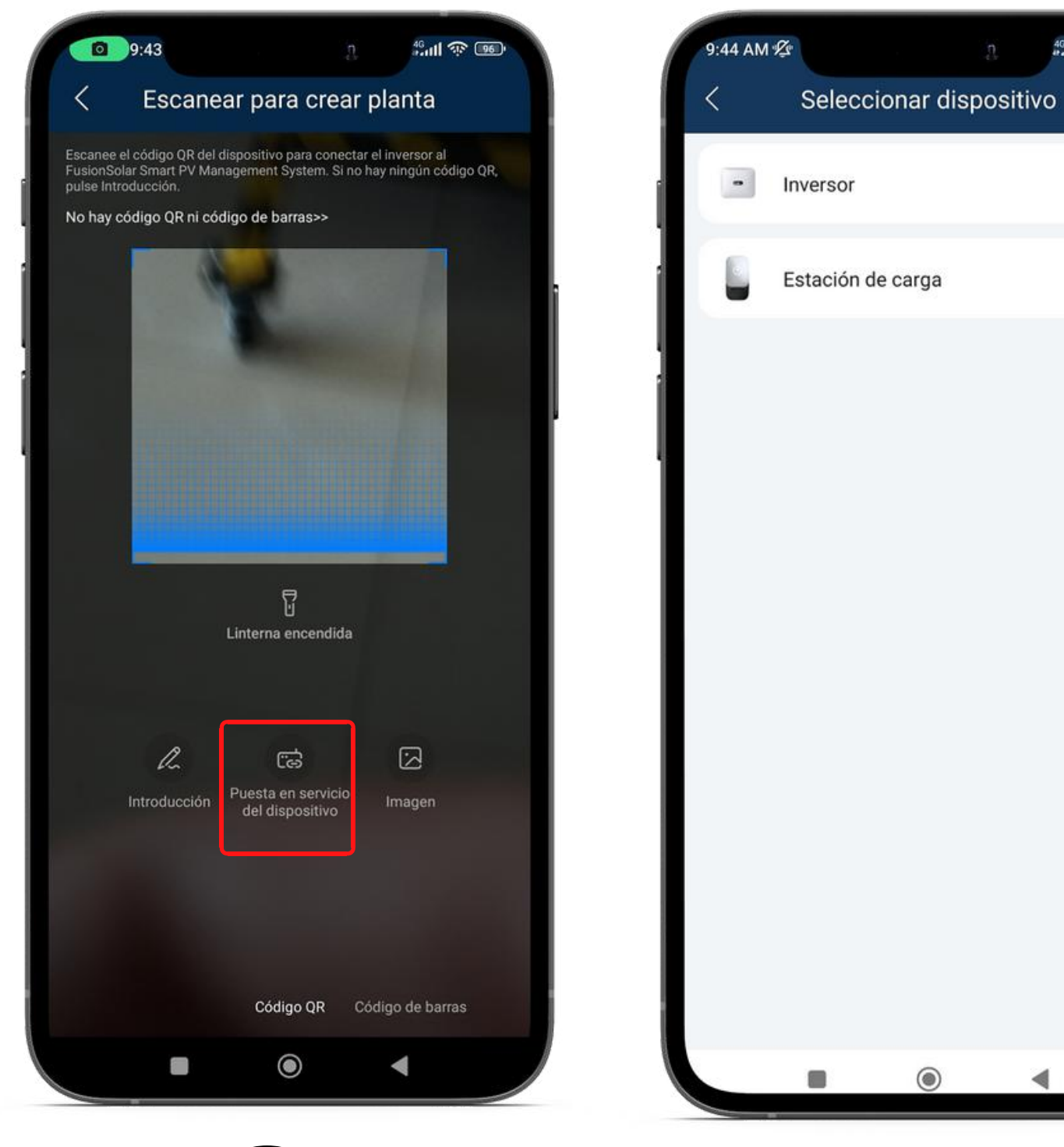

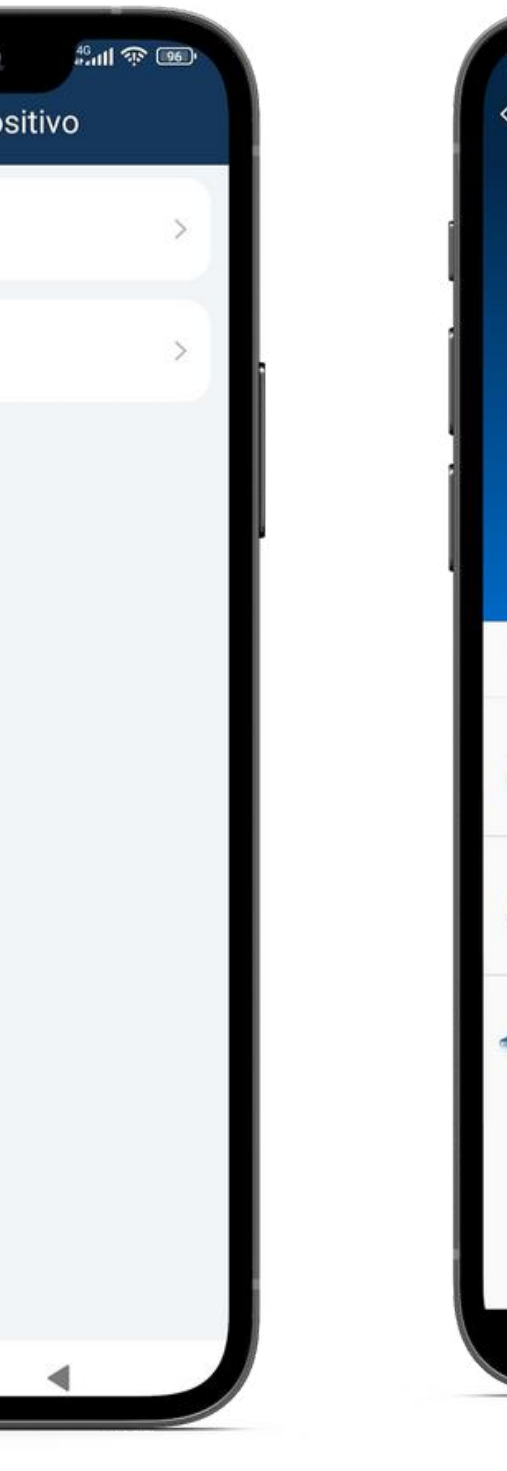

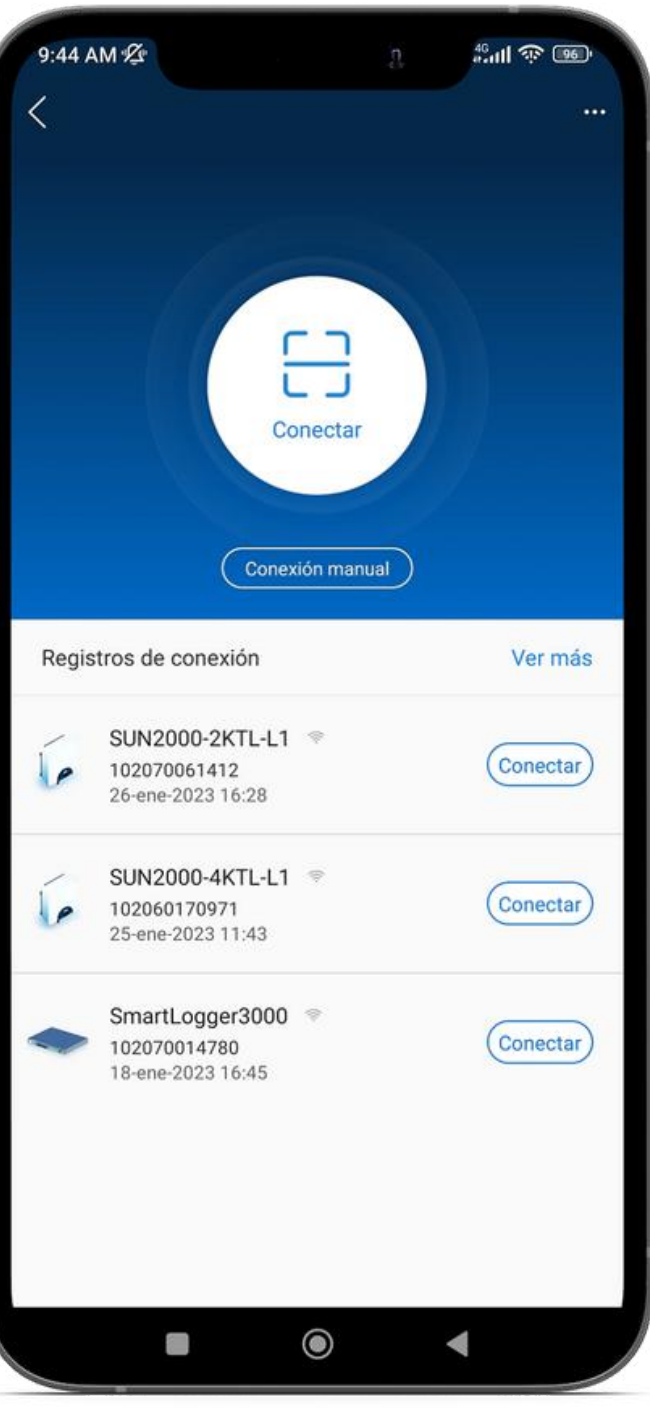

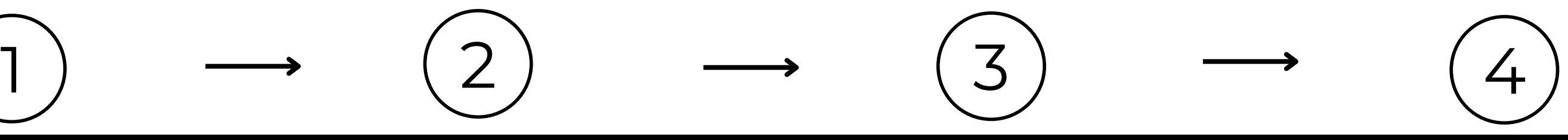

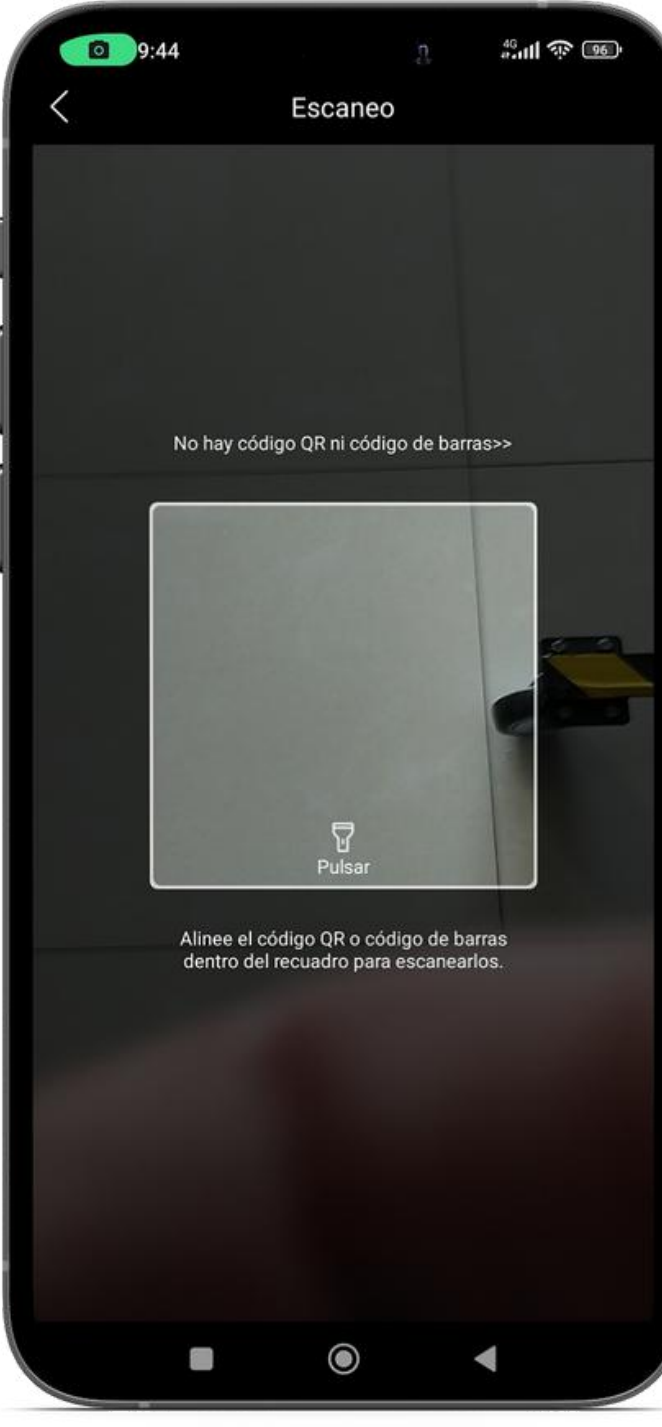

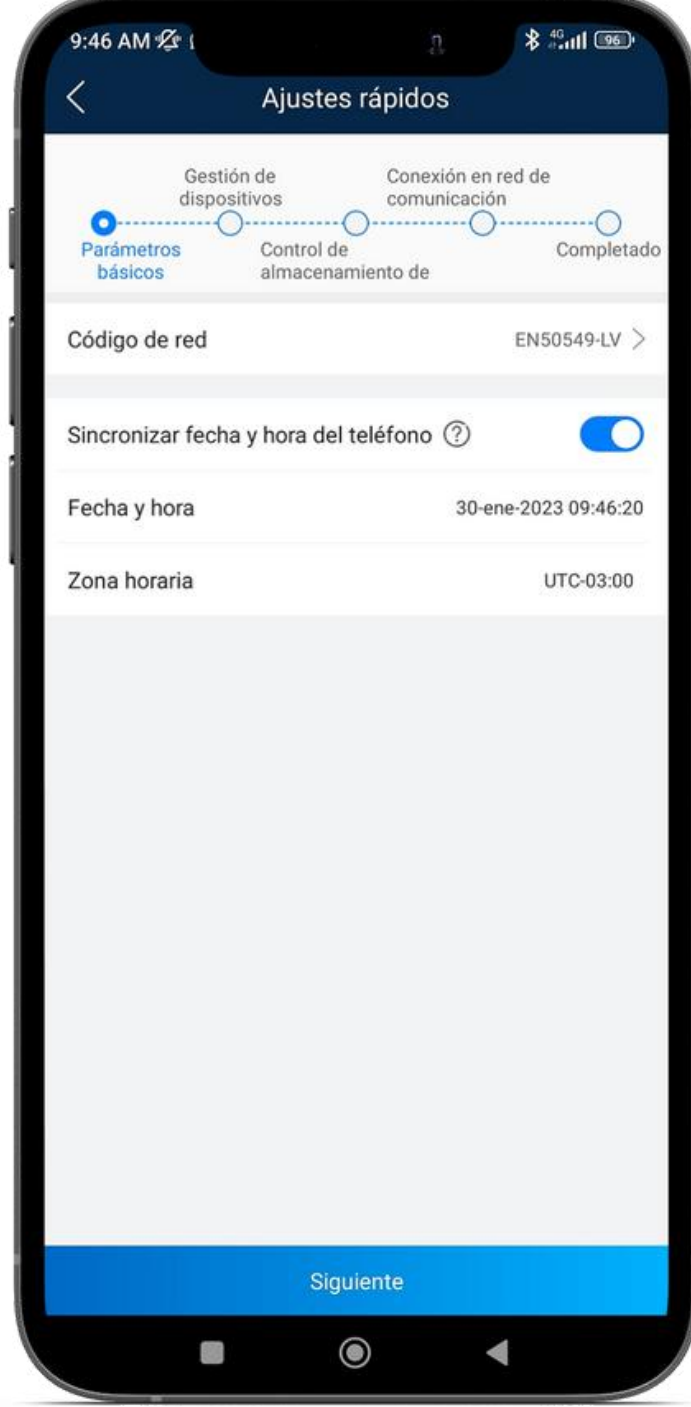

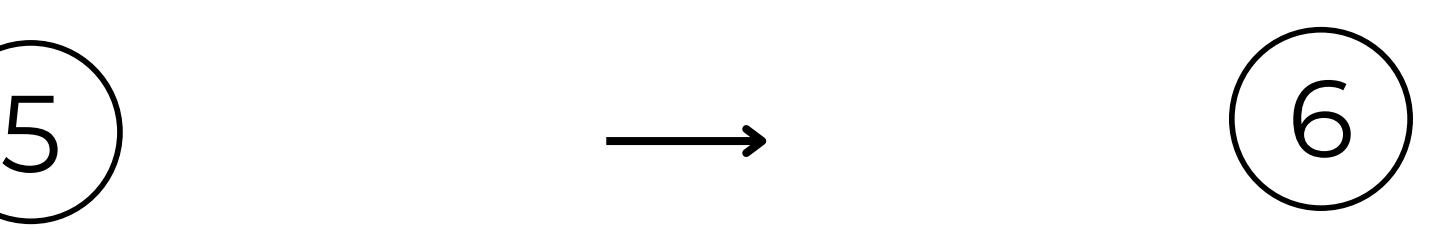

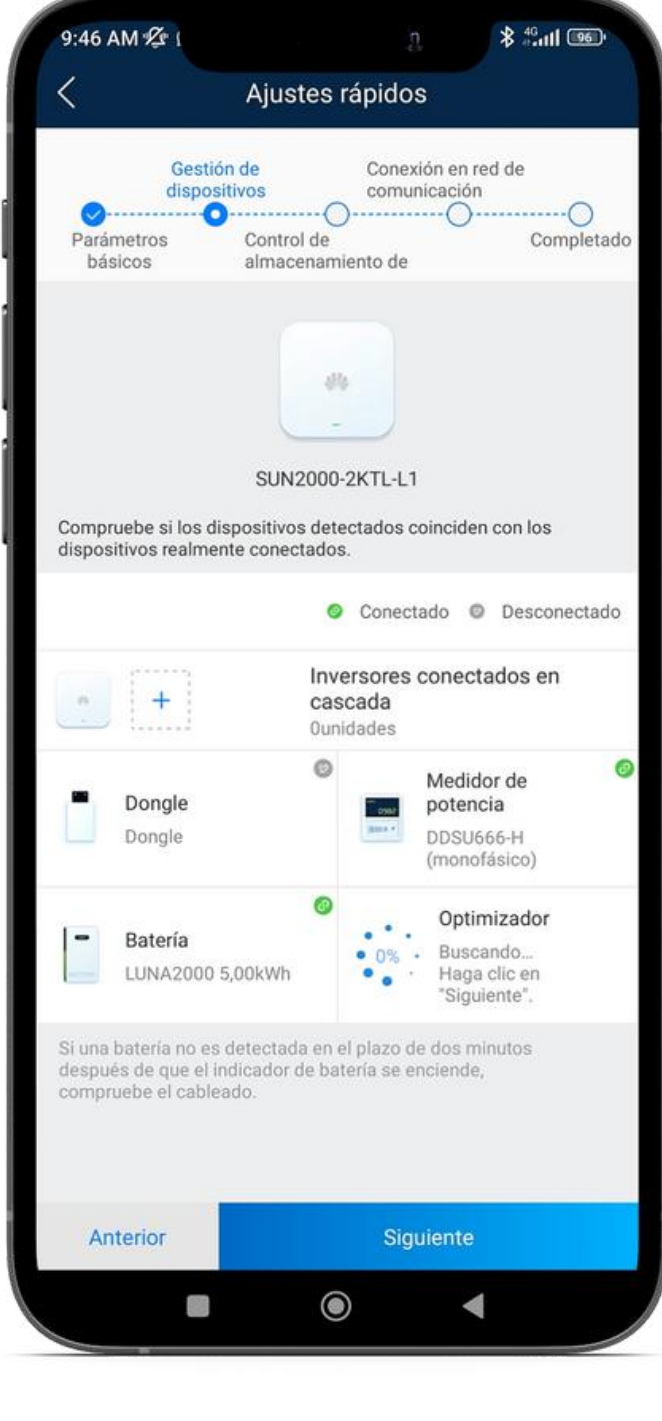

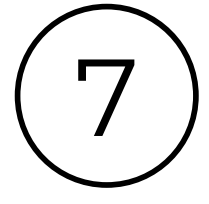

Ì.

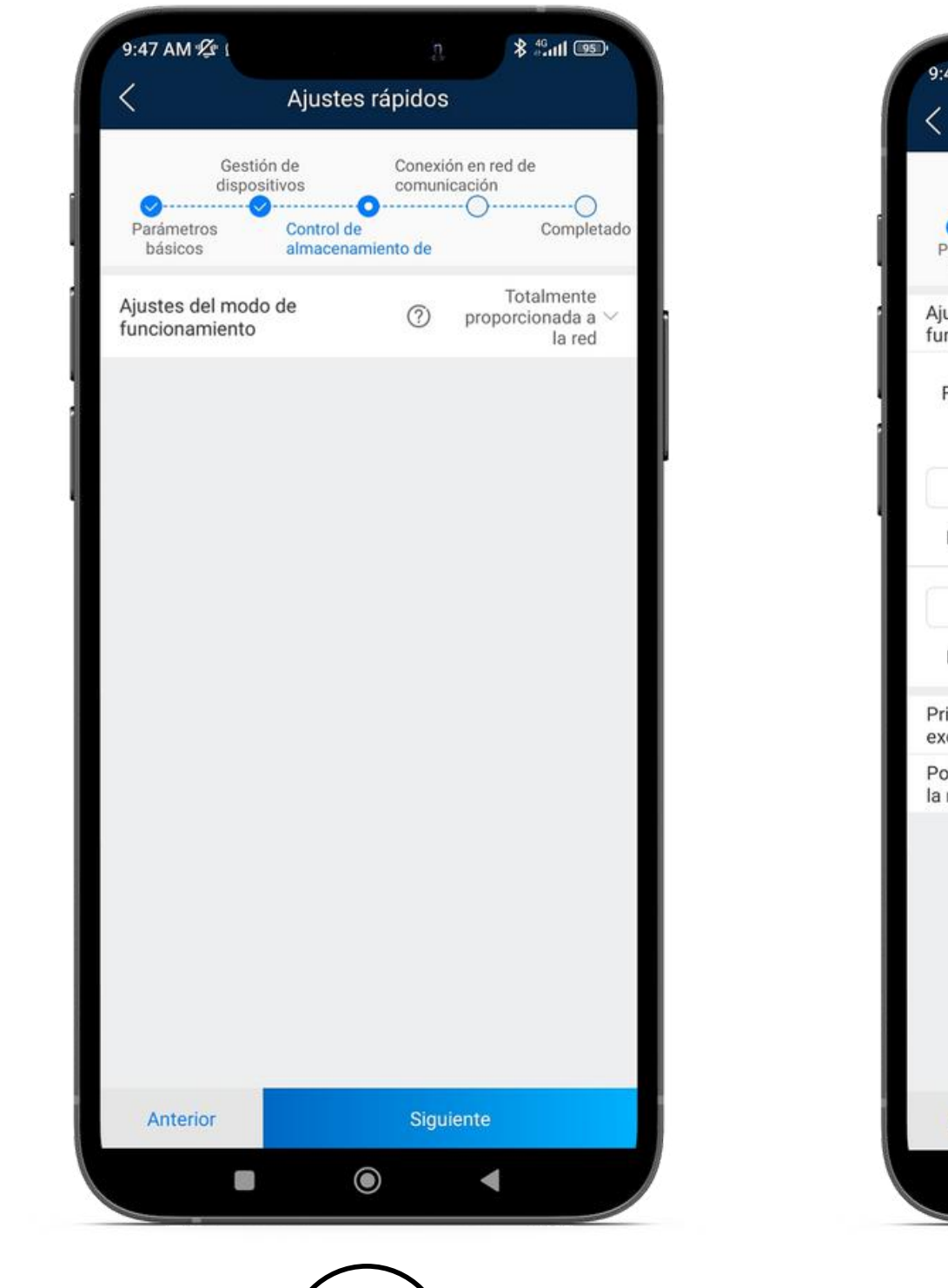

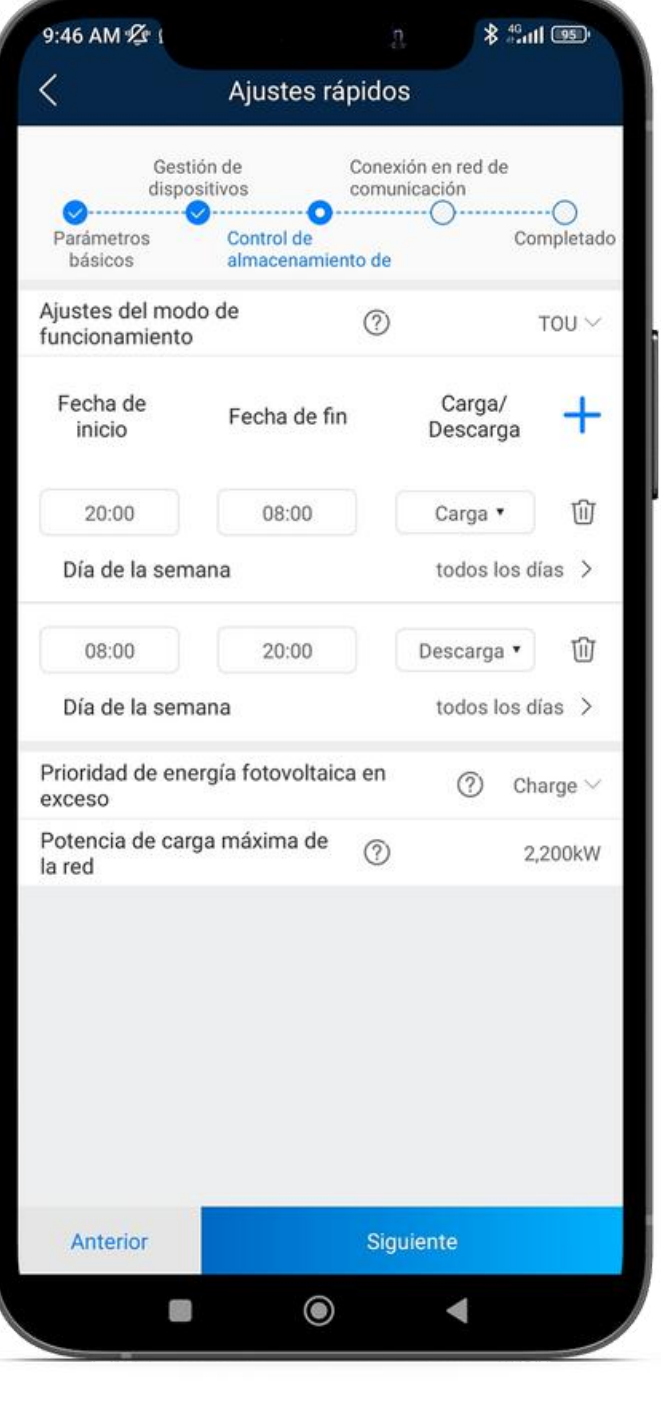

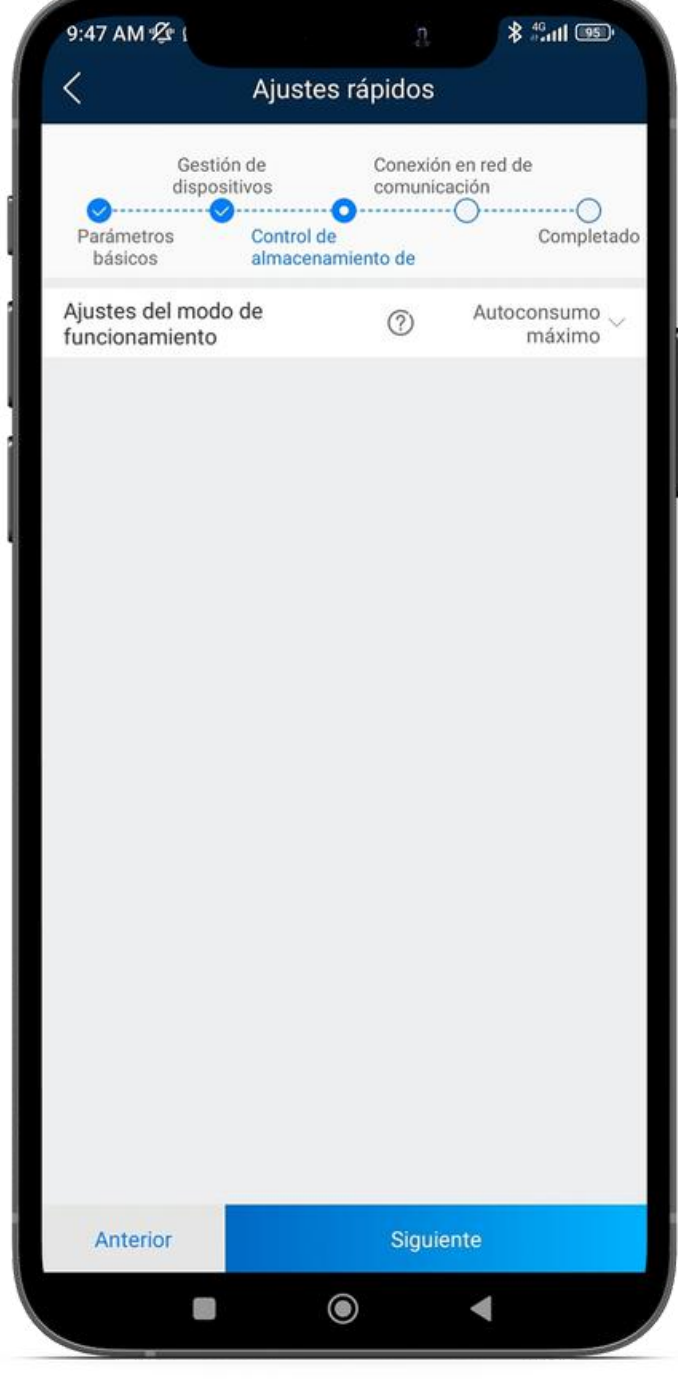

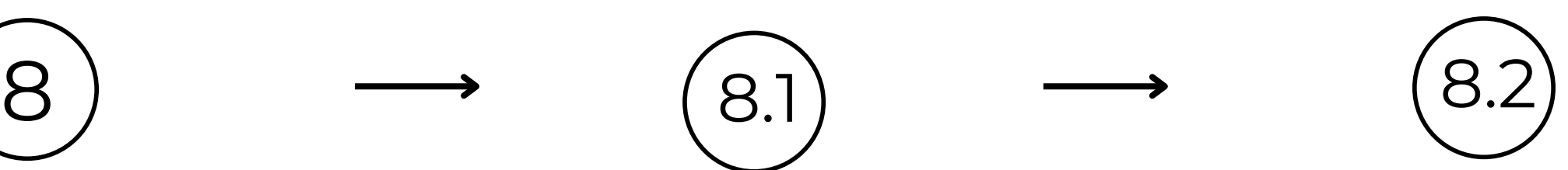

 $\sum_{i=1}^n$ 

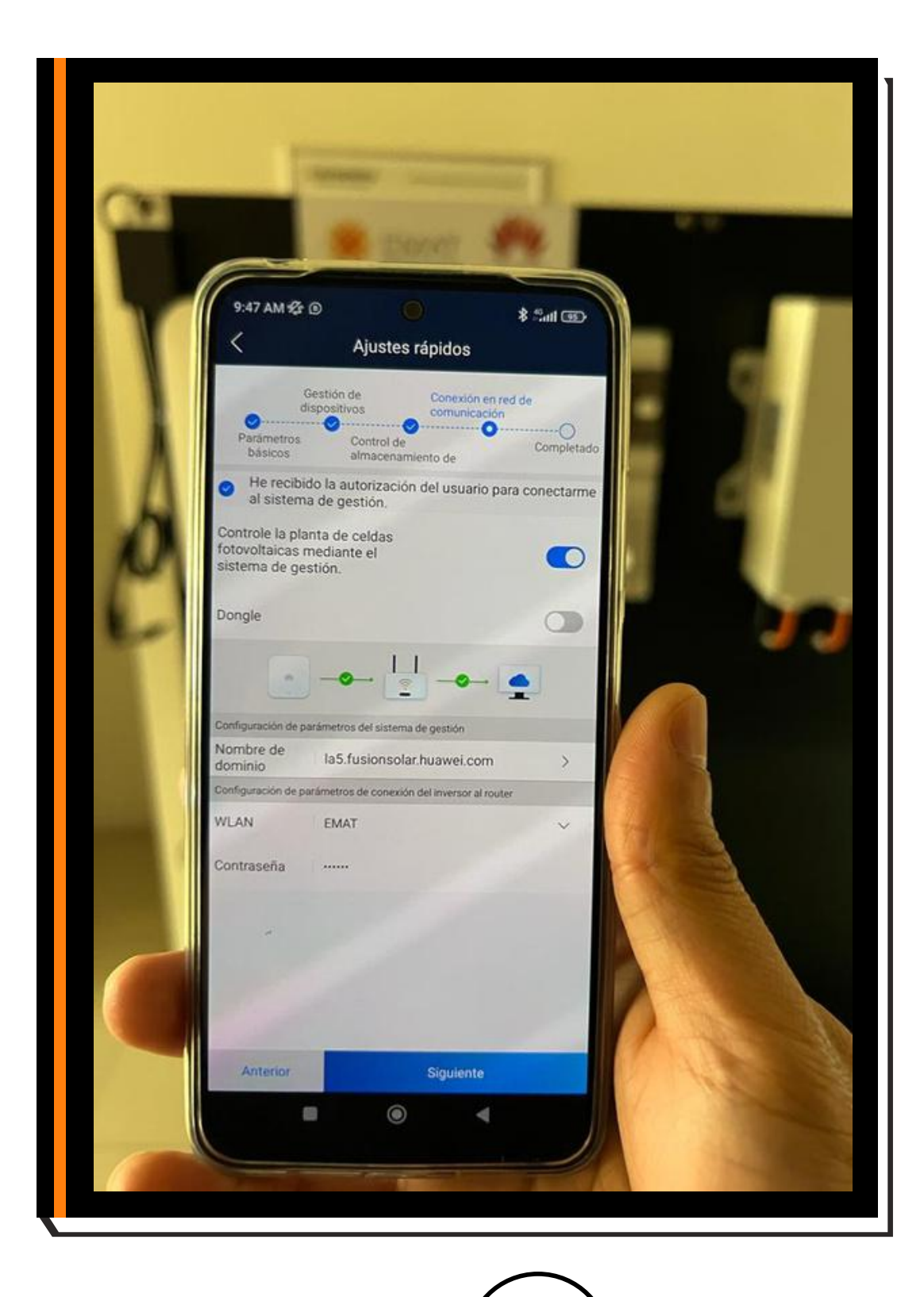

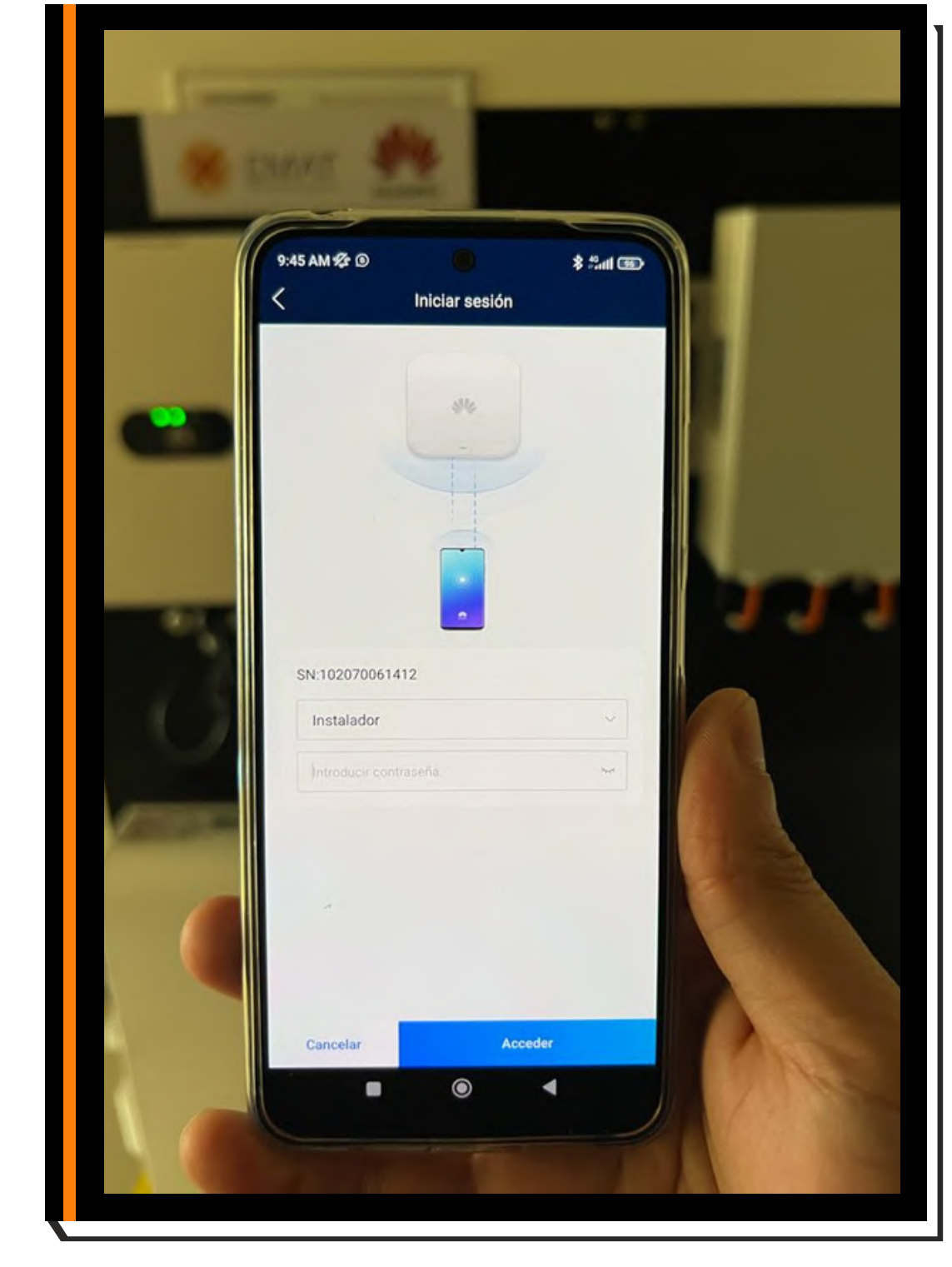

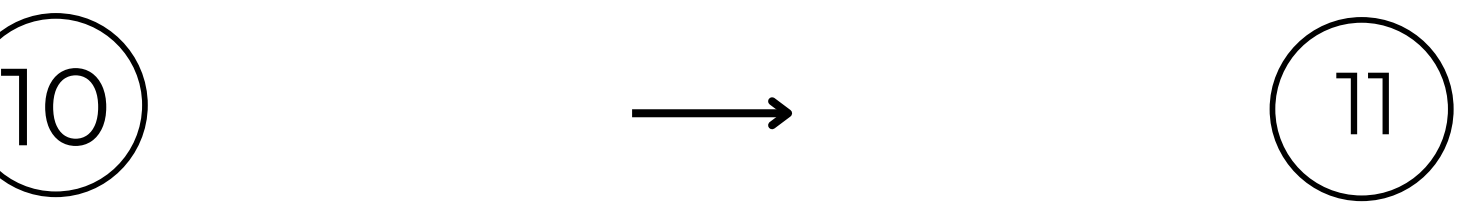

# $\mathbf{L}$

### **¿Y cómo creo una planta después de la pem?**

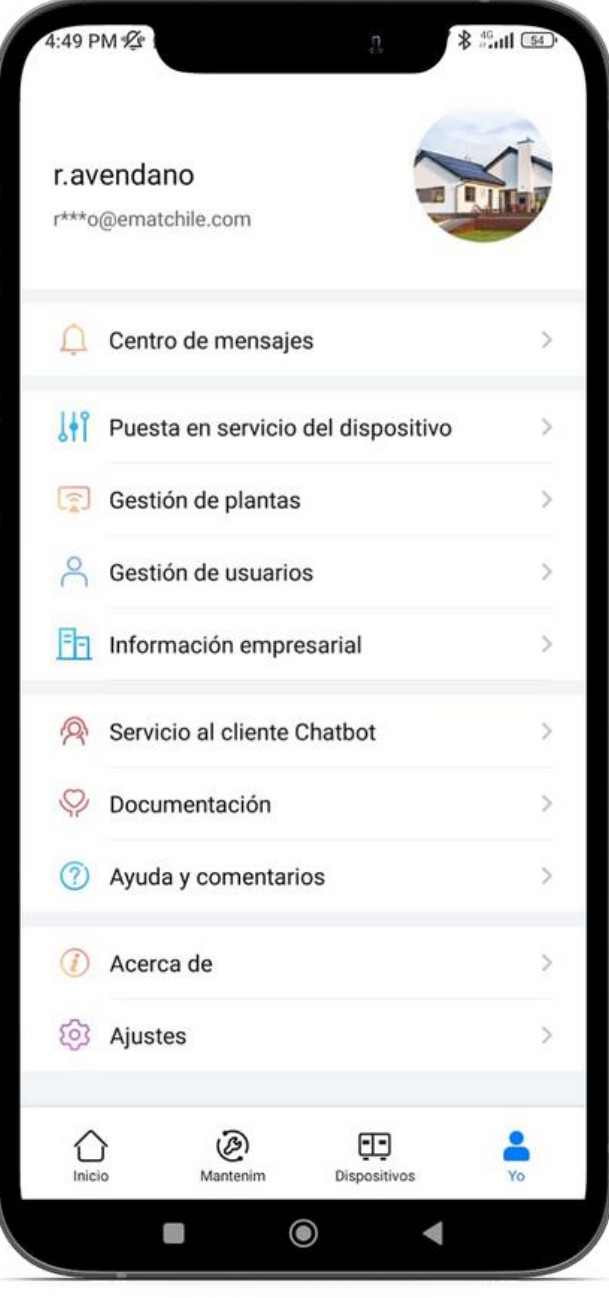

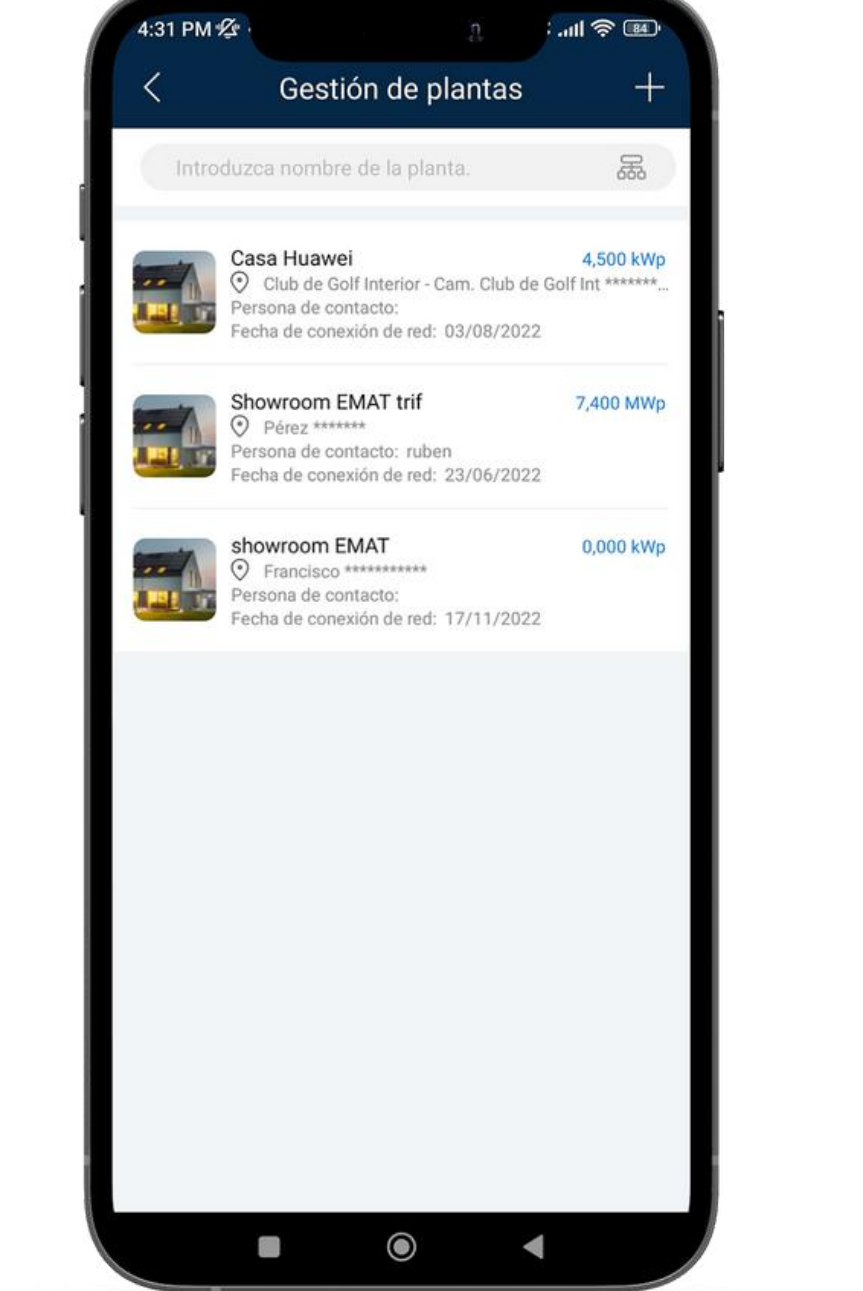

4:31 PM  $Zr$  $\bullet$ Info básic \*País/Región \*Operador del se \*Tipo de planta \*Nombre de la p Capacidad total cadenas (kWp) \*Fecha de cone> \*Ubicación de la \*Zona horaria de Persona de con Método de cont He obtenido Si el contenido introd obtenga la autorización por anticipado. 

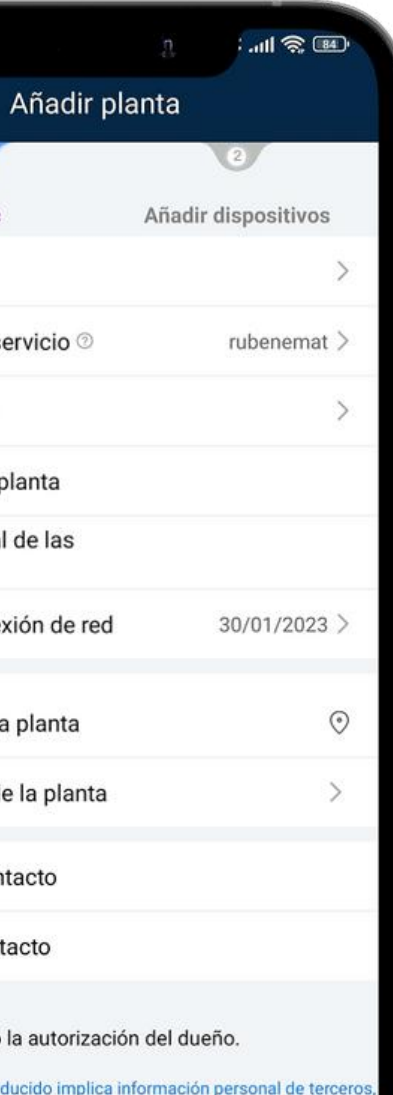

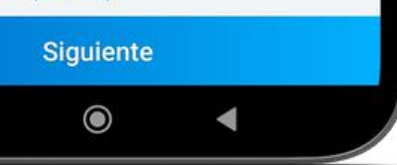

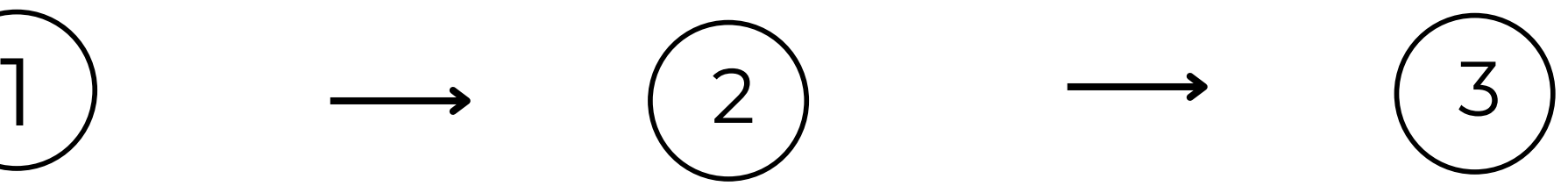

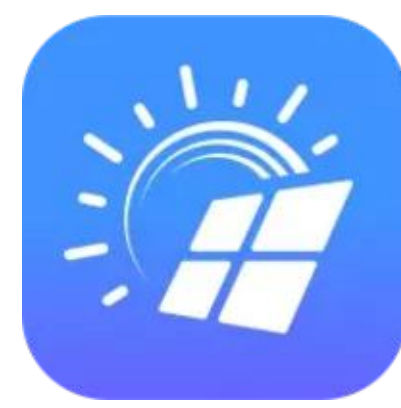

### **¿Y cómo creo una planta después de la pem?**

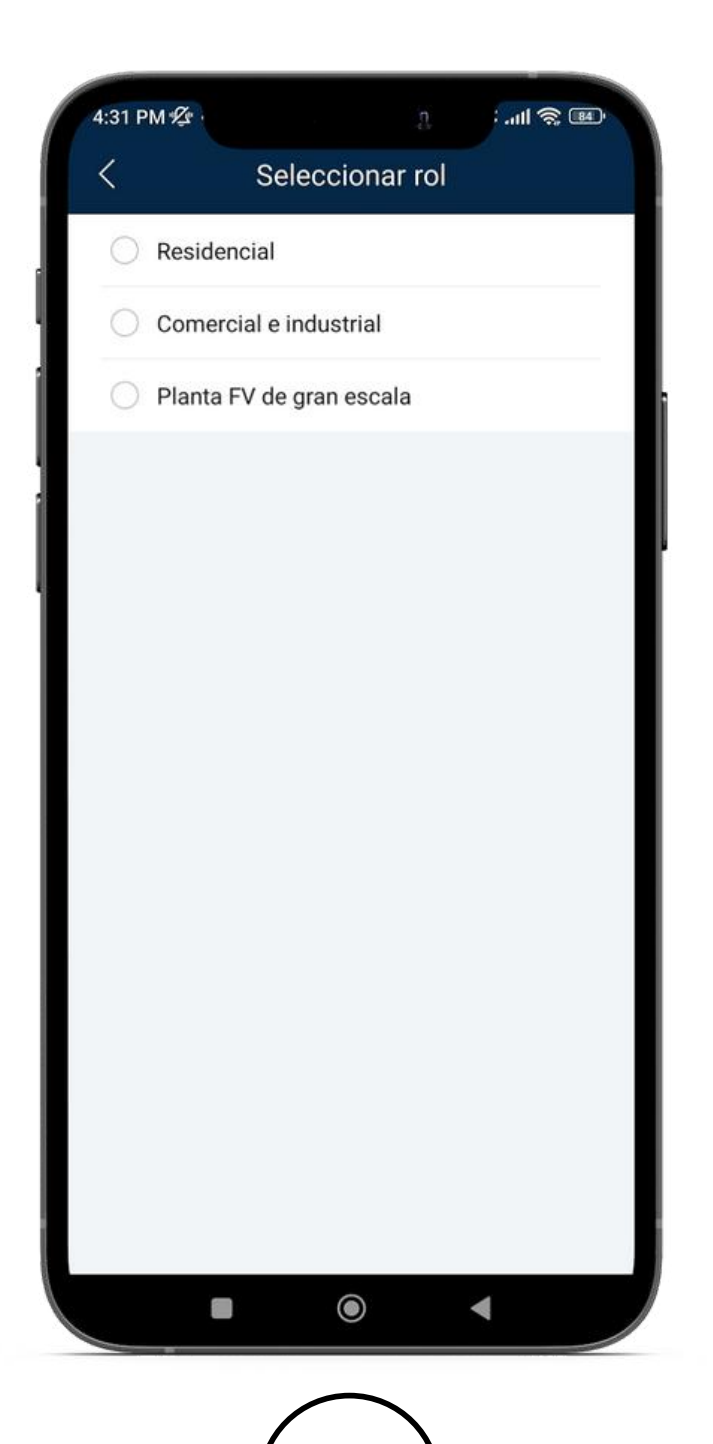

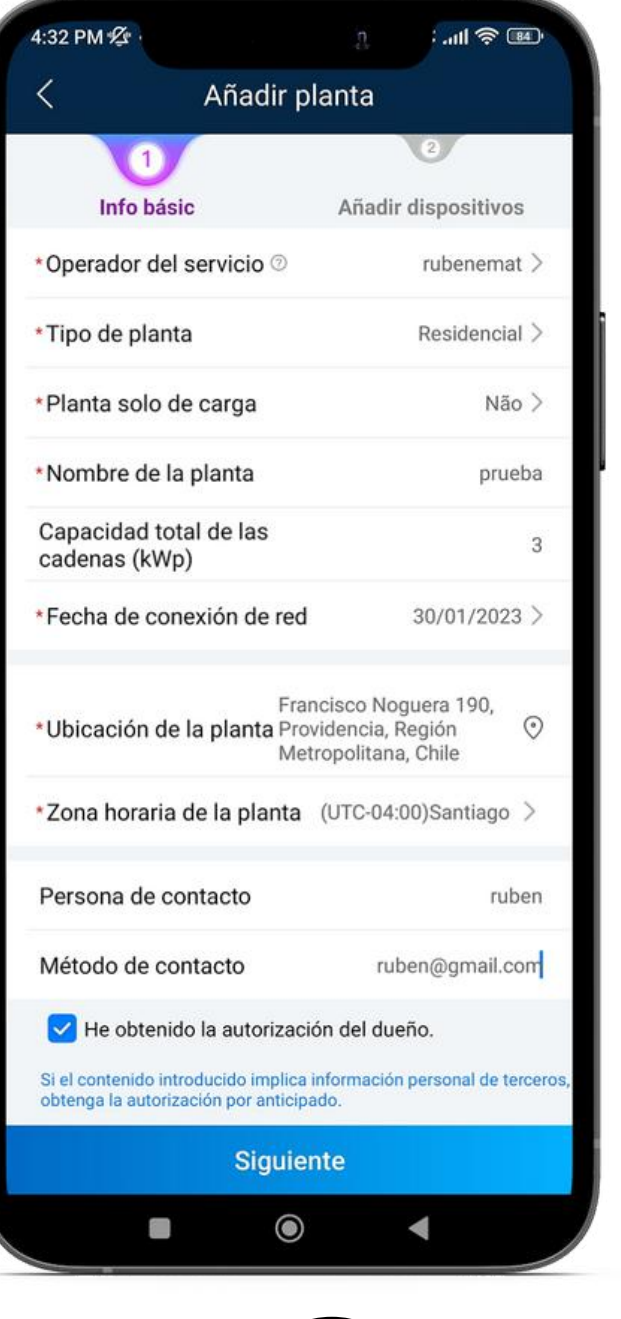

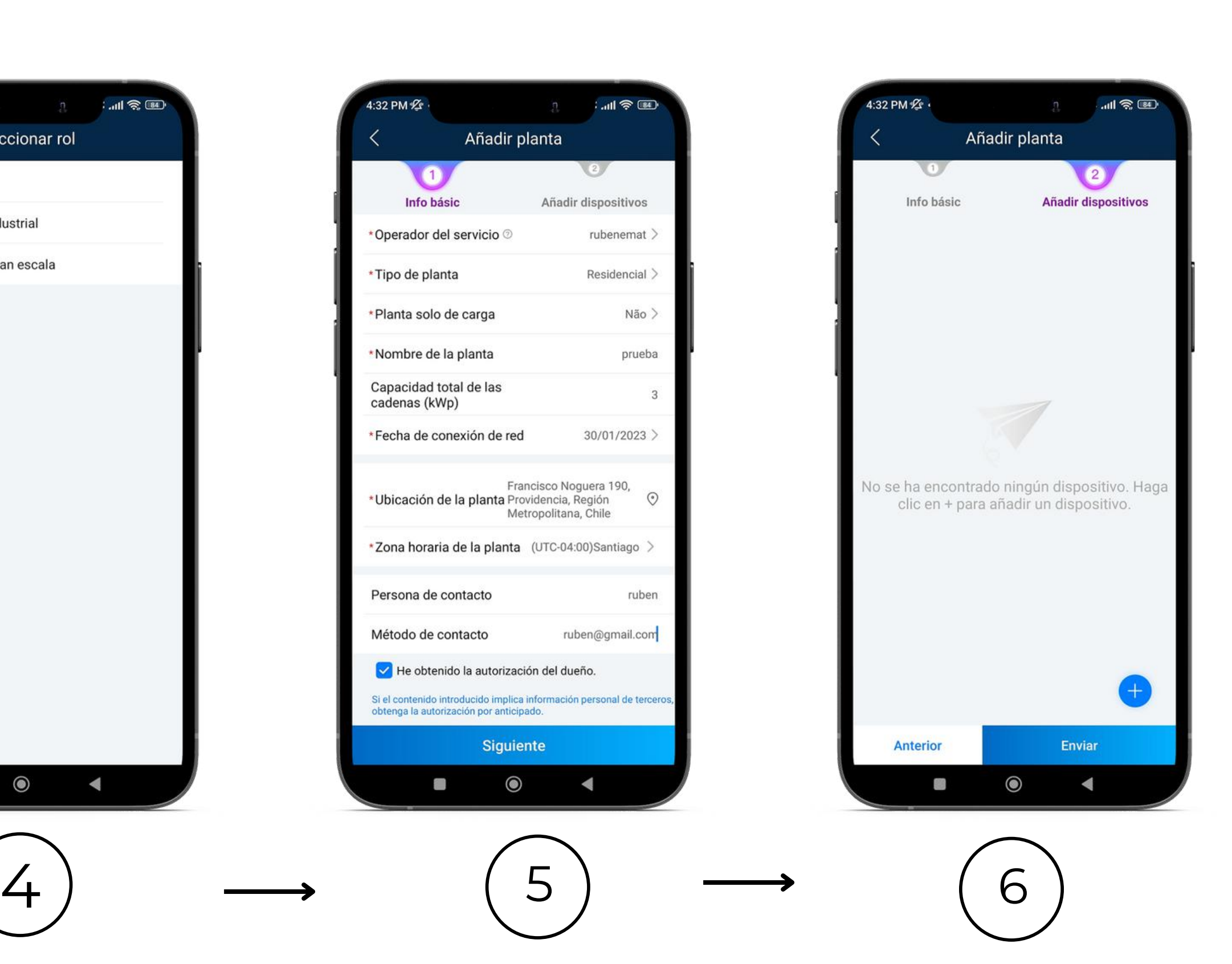

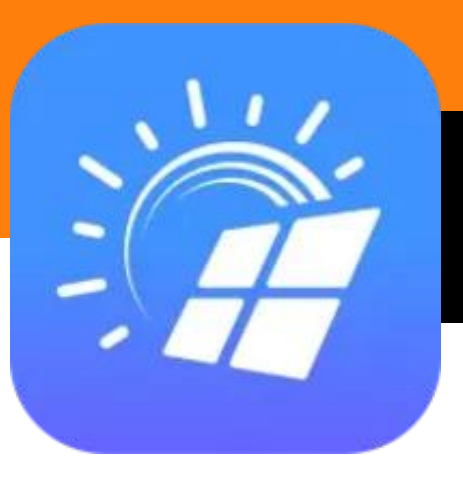

### *La plataforma web, una herramienta excepcional*

- La aplicación Fusion Solar, también cuenta con una plataforma web a través de la cual podemos realizar monitoreo, compartir, configurar, eliminar y, en líneas generales, gestionar todas las plantas de mi empresa o PyME.
- Esta plataforma cuenta con las mismas herramientas (exceptuando la posibilidad de PEM) que la aplicación para celular, y es el medio más eficiente para llevar el control de cada una de las instalaciones desde un entorno centralizado y amigable, accesible desde cualquier computador o SO, ya que se accede desde el navegador.

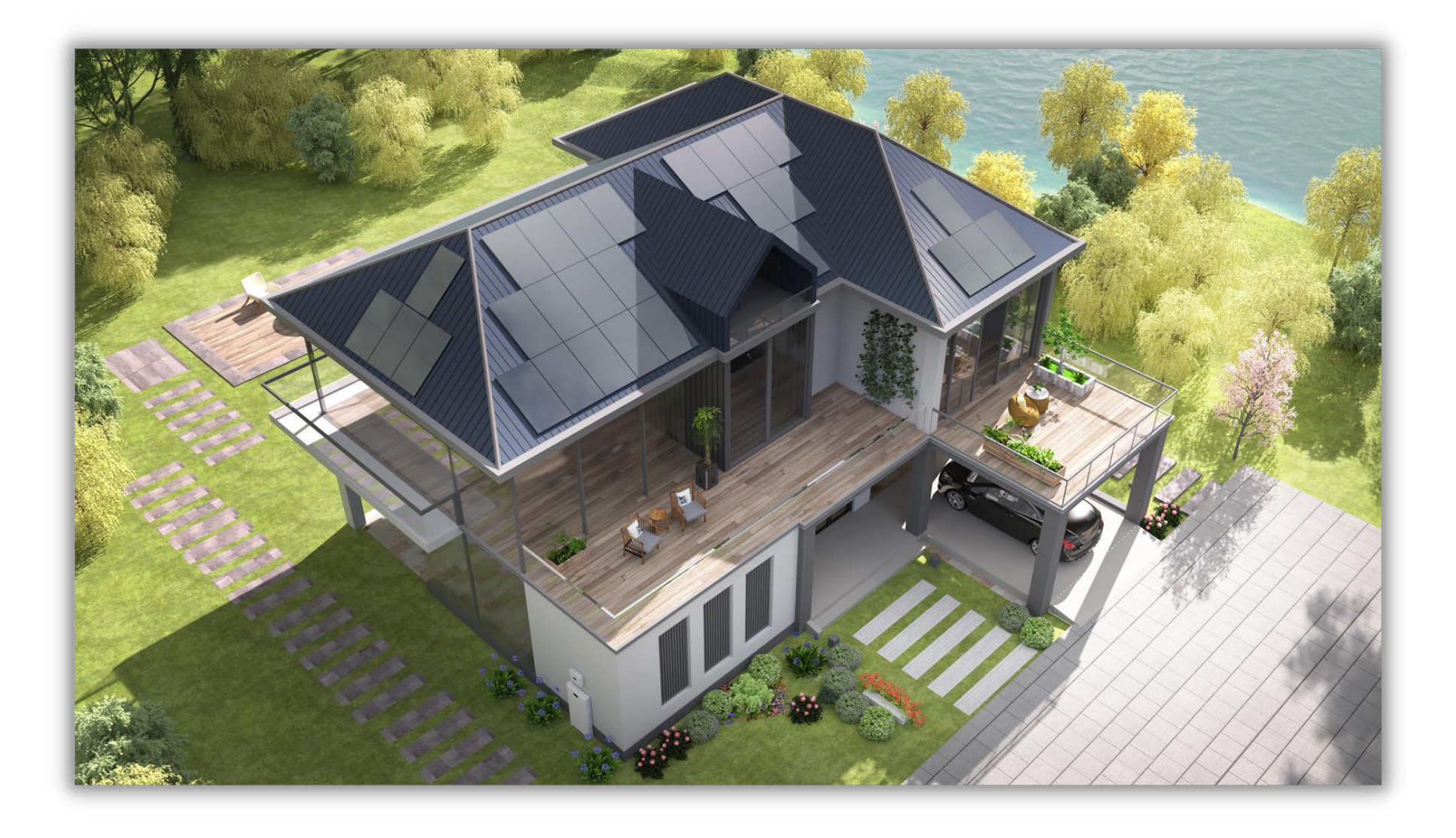

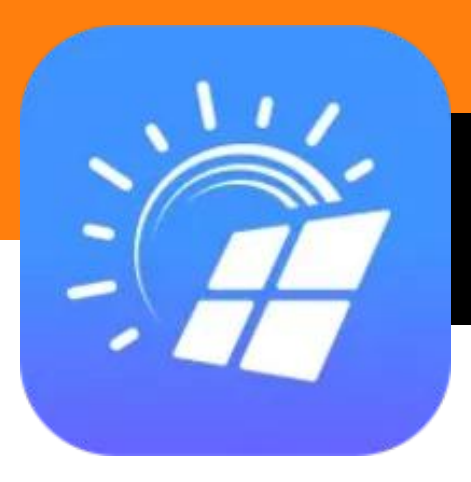

### *La plataforma web, una herramienta excepcional*

 $@1.81$ 

**■ 184.14** 

Chile

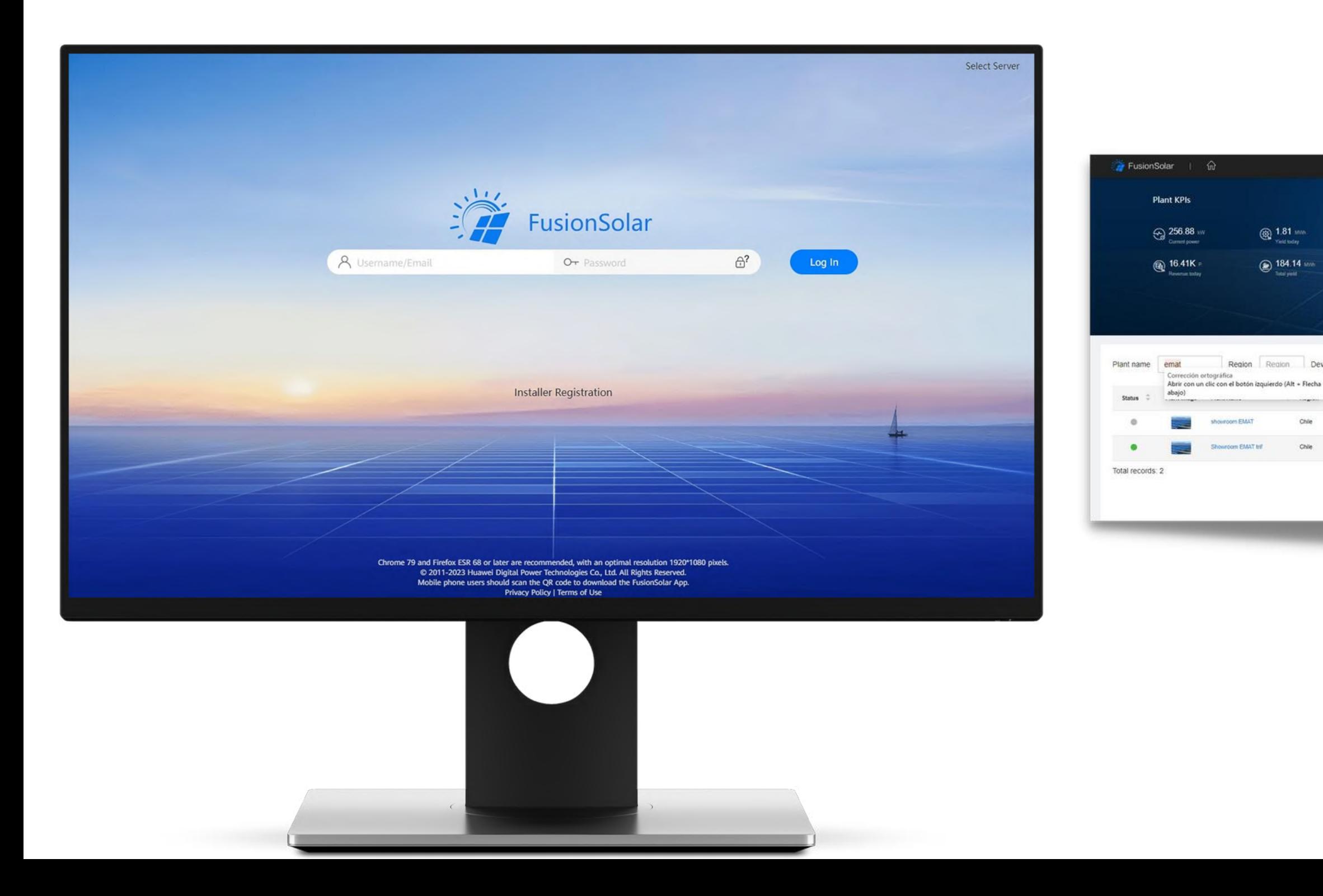

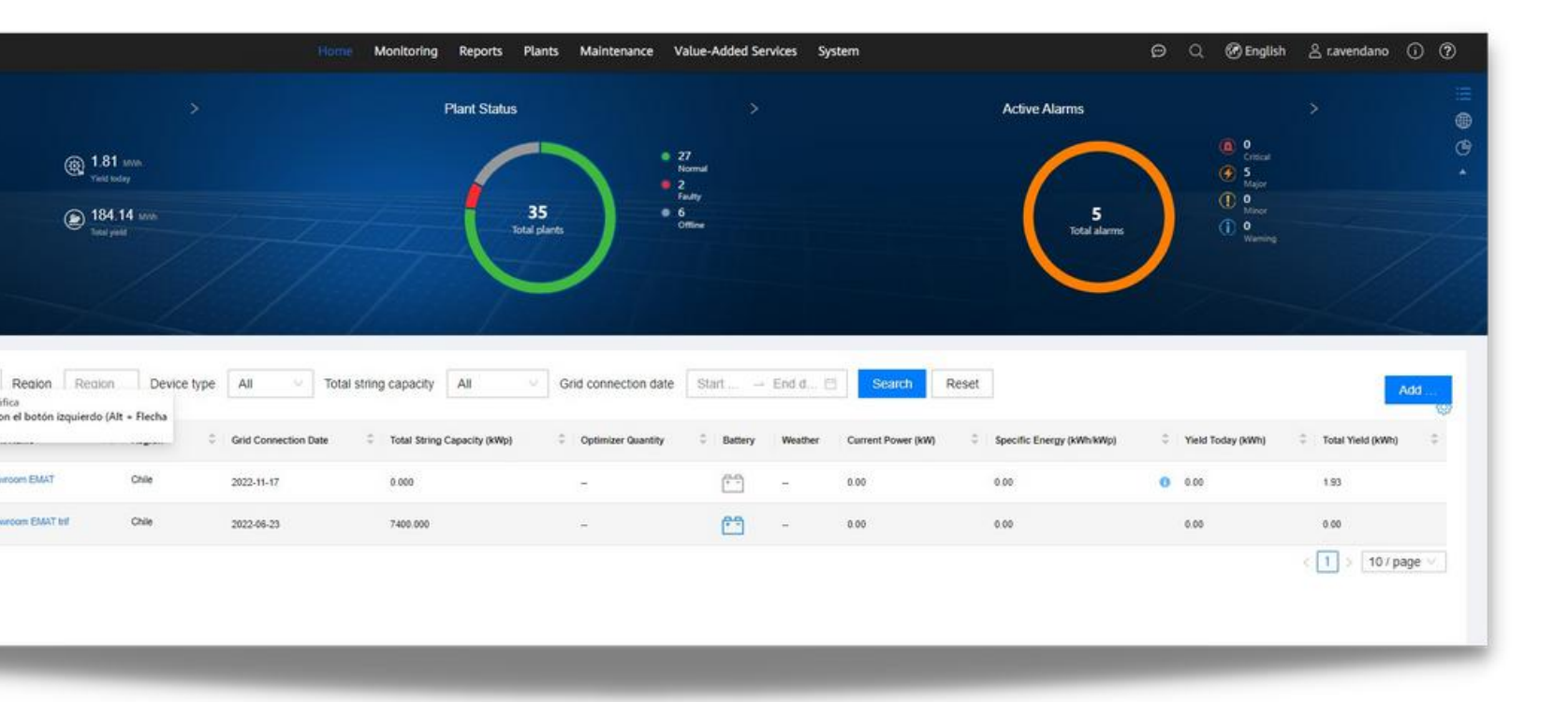

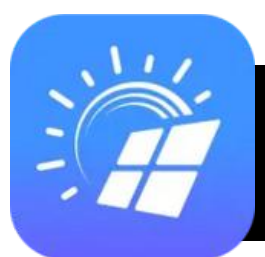

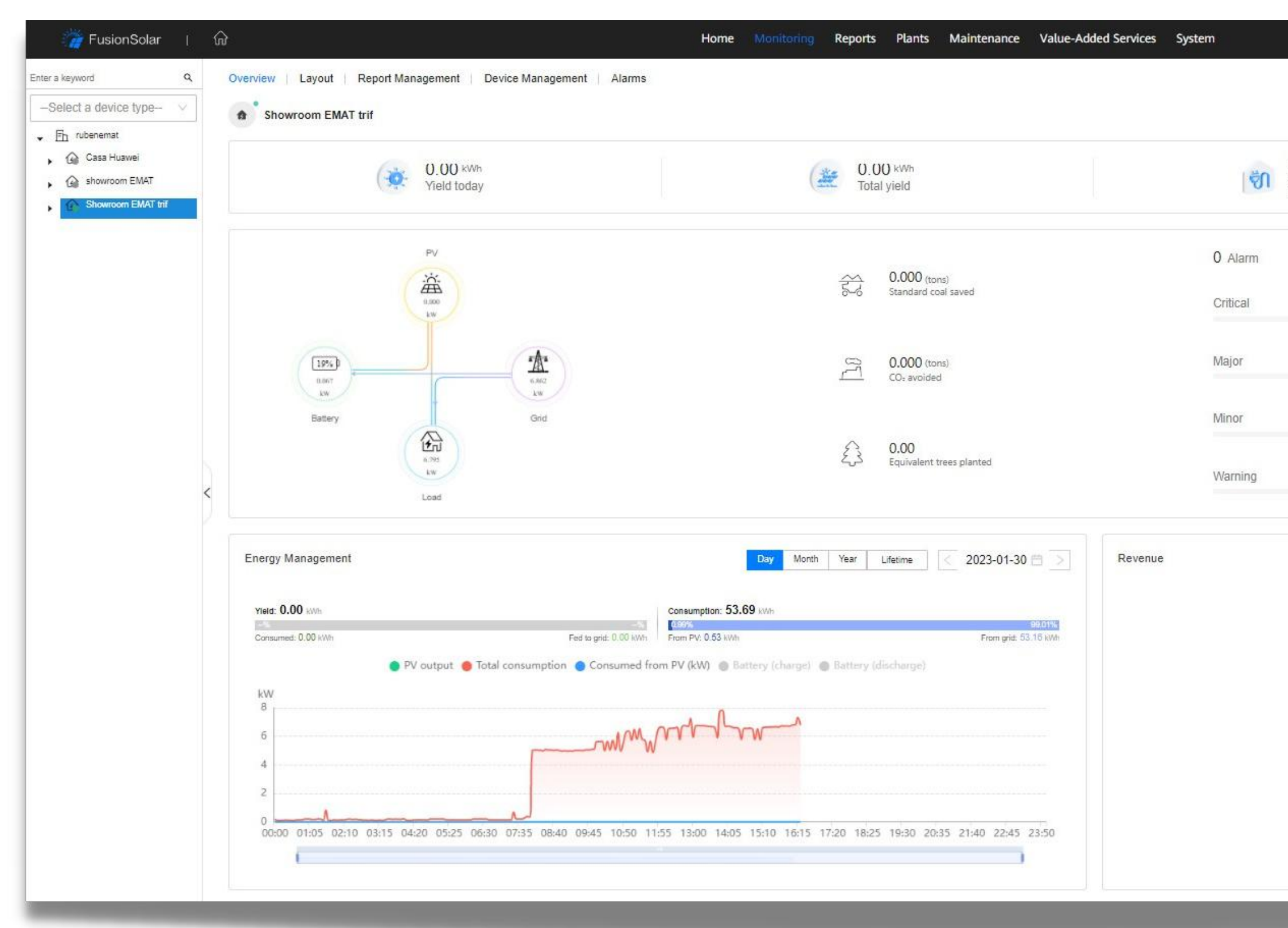

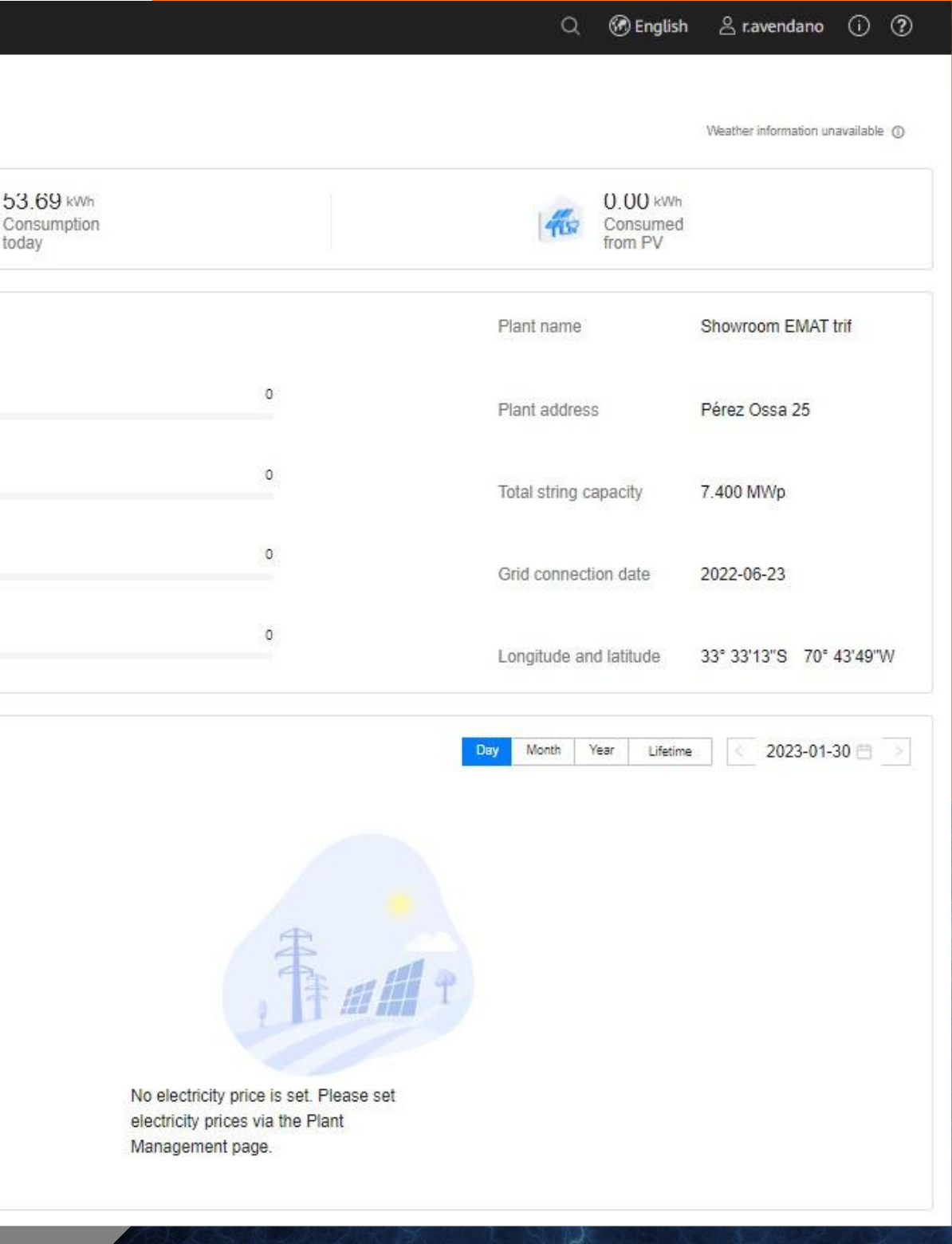

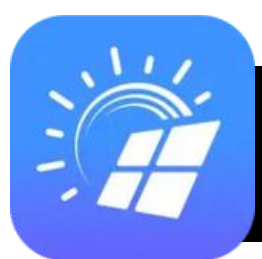

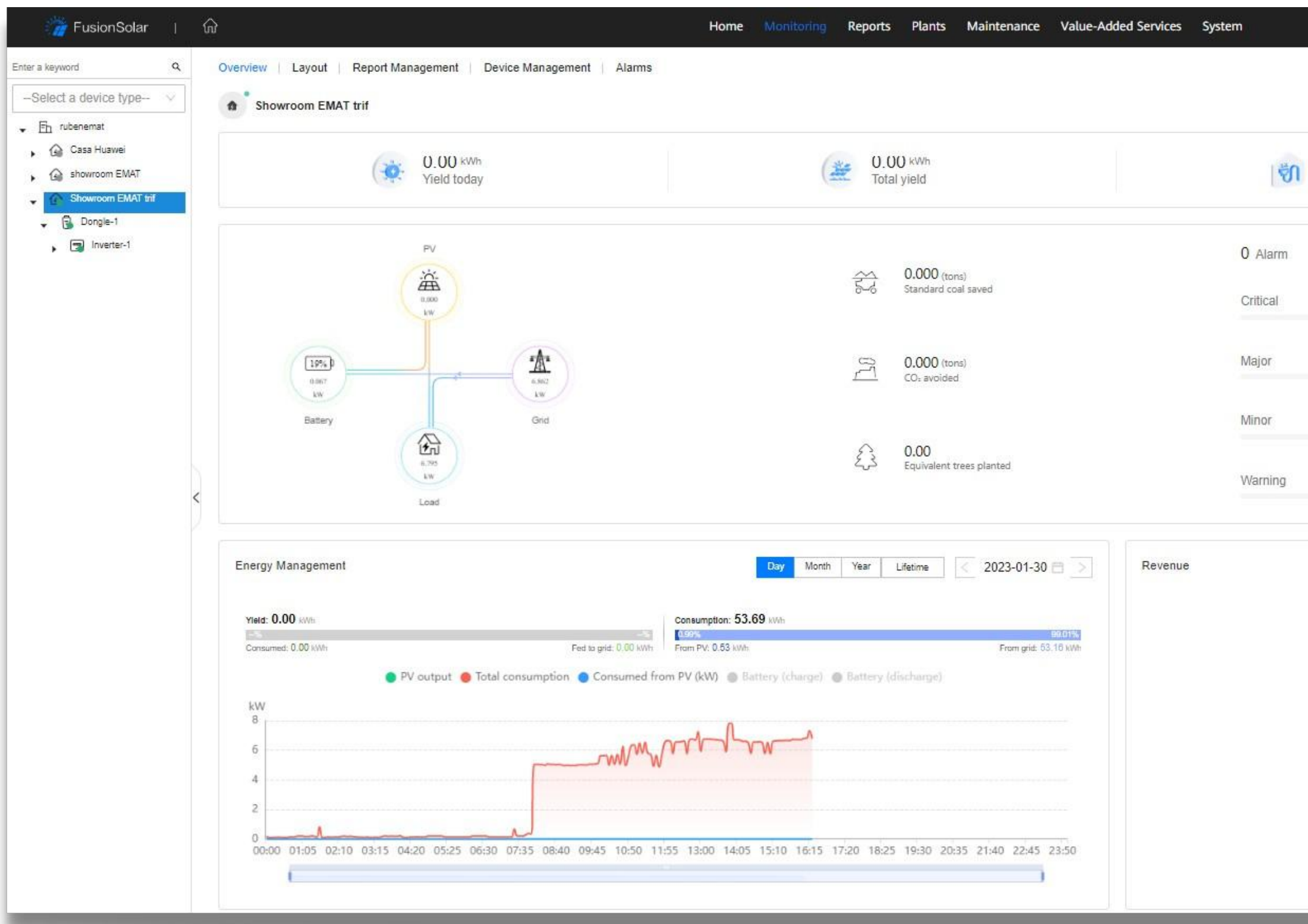

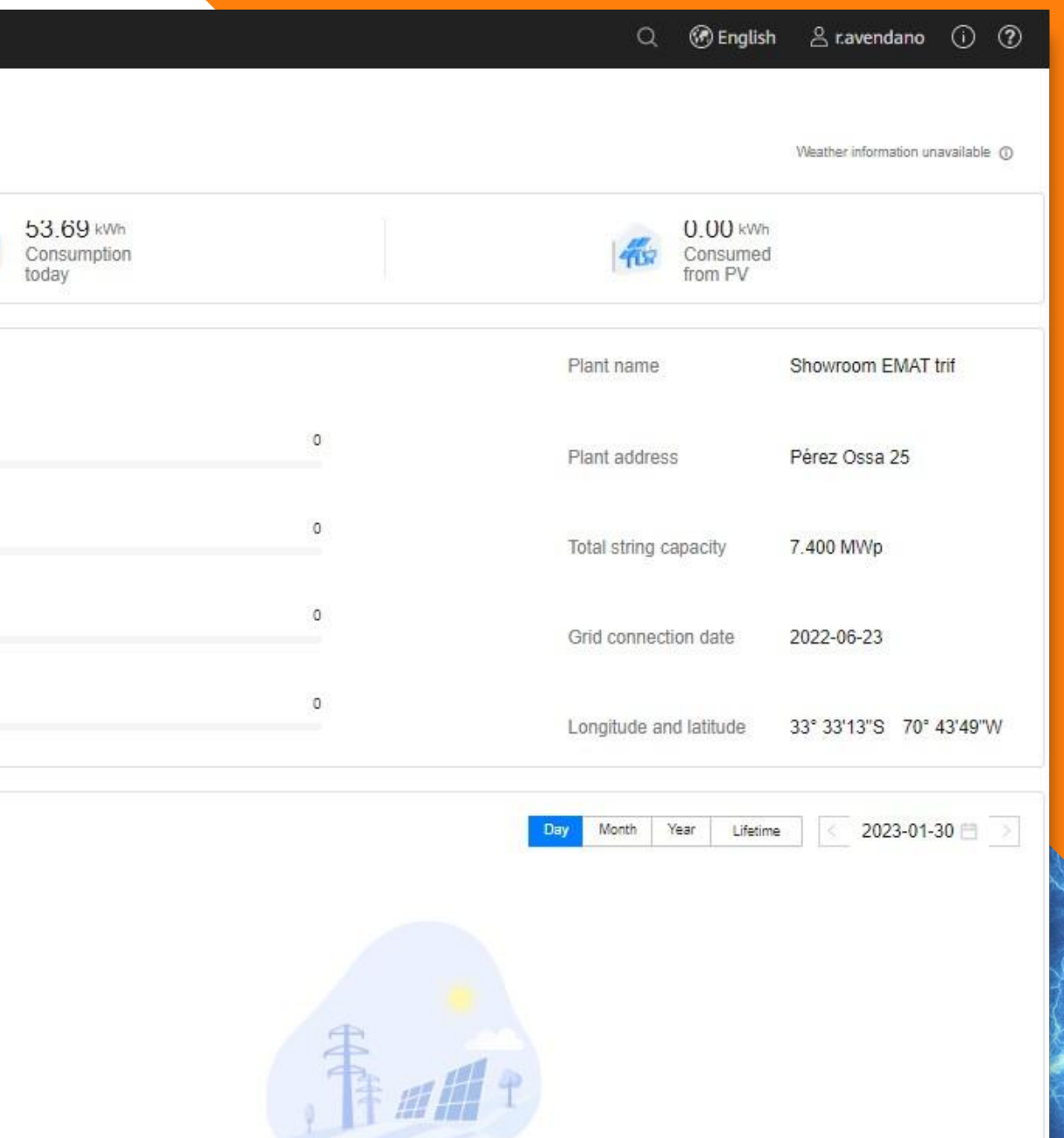

No electricity price is set. Please set electricity prices via the Plant Management page.

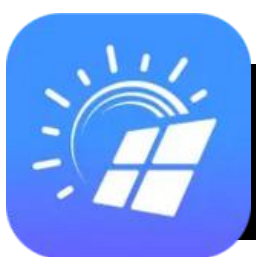

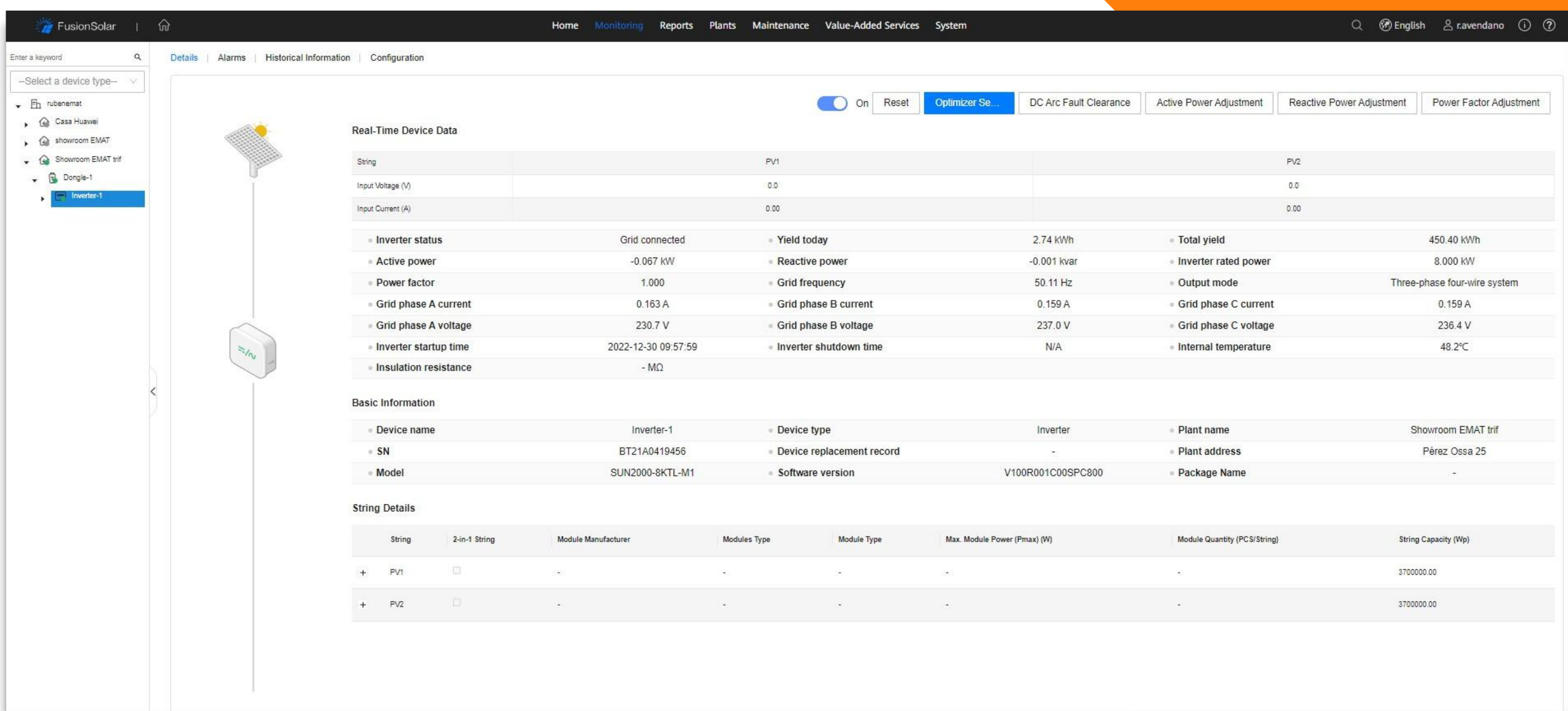

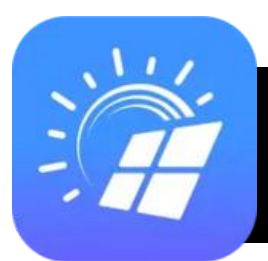

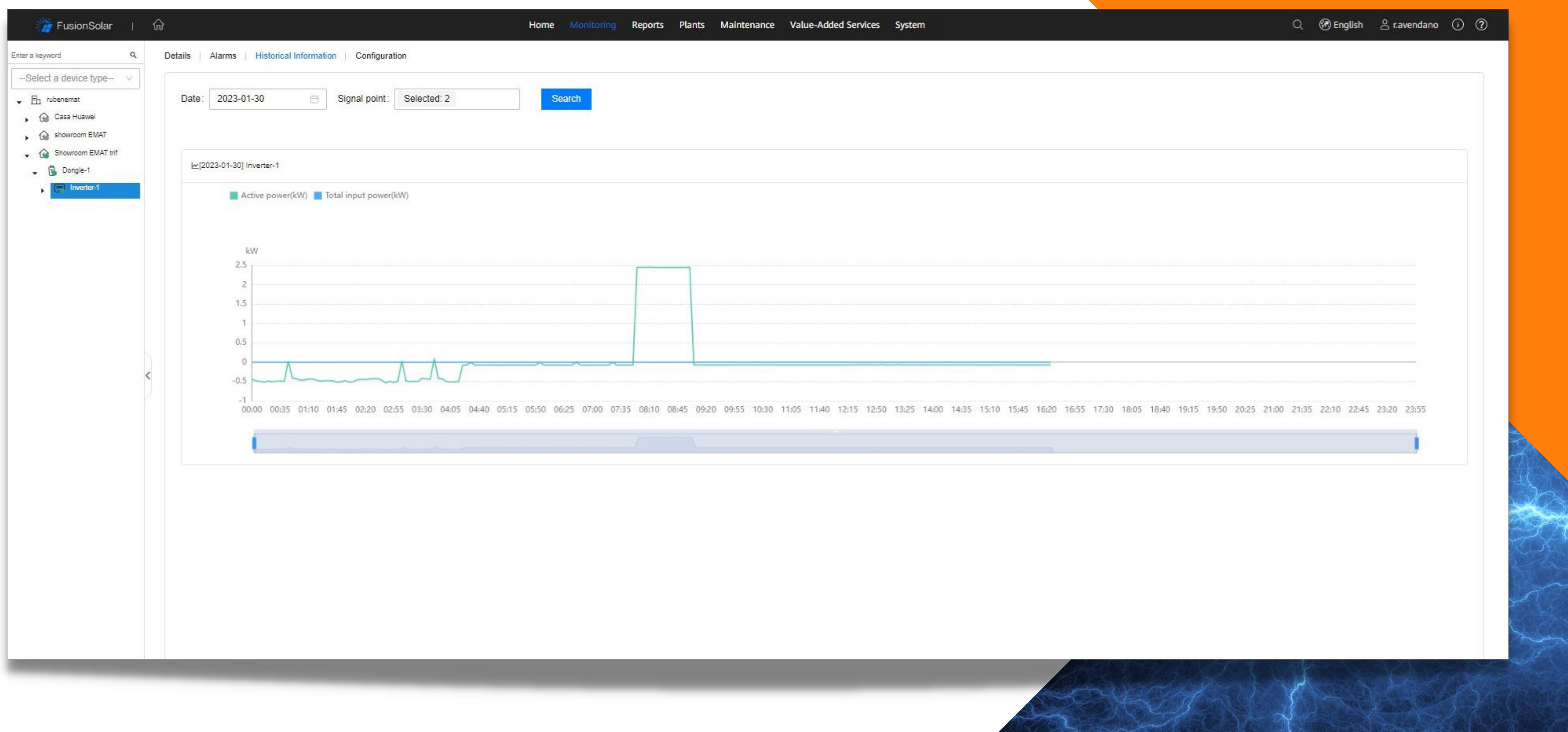

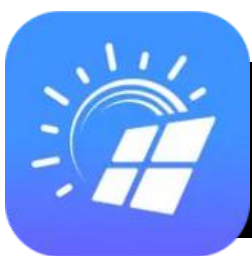

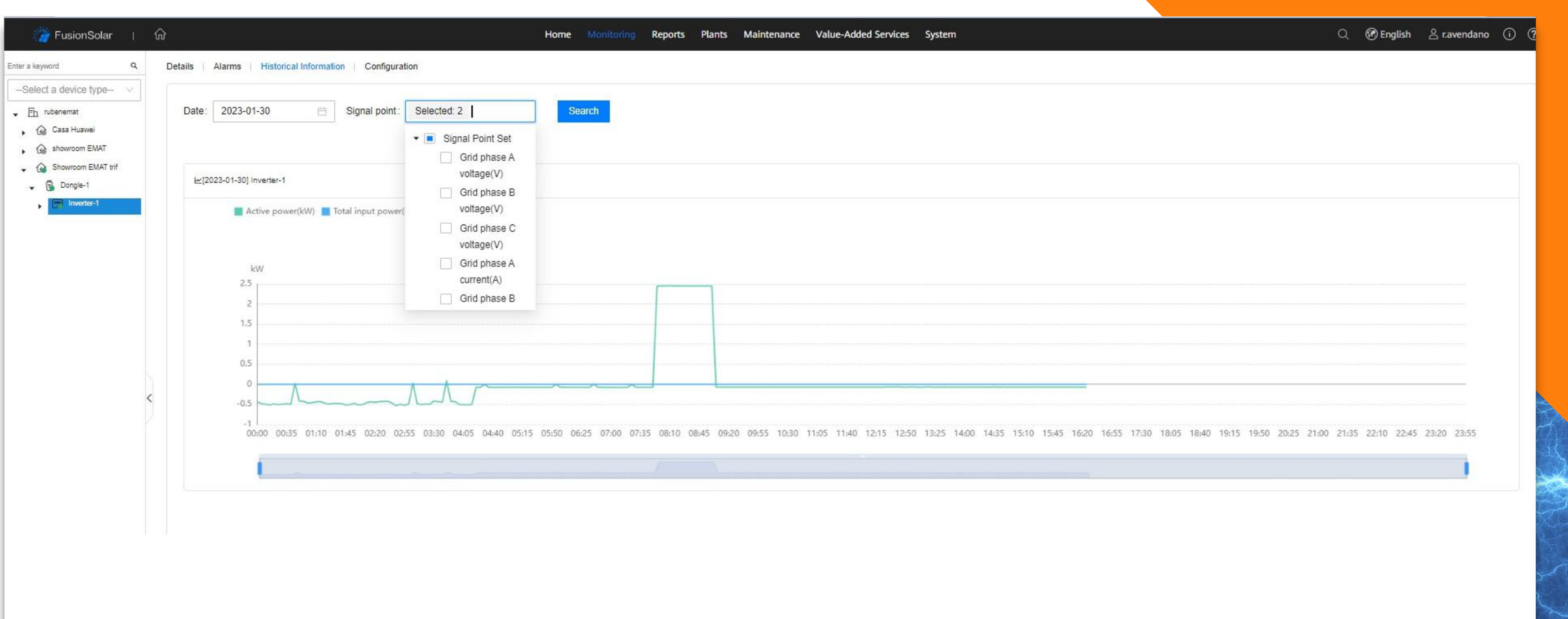

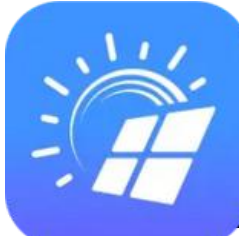

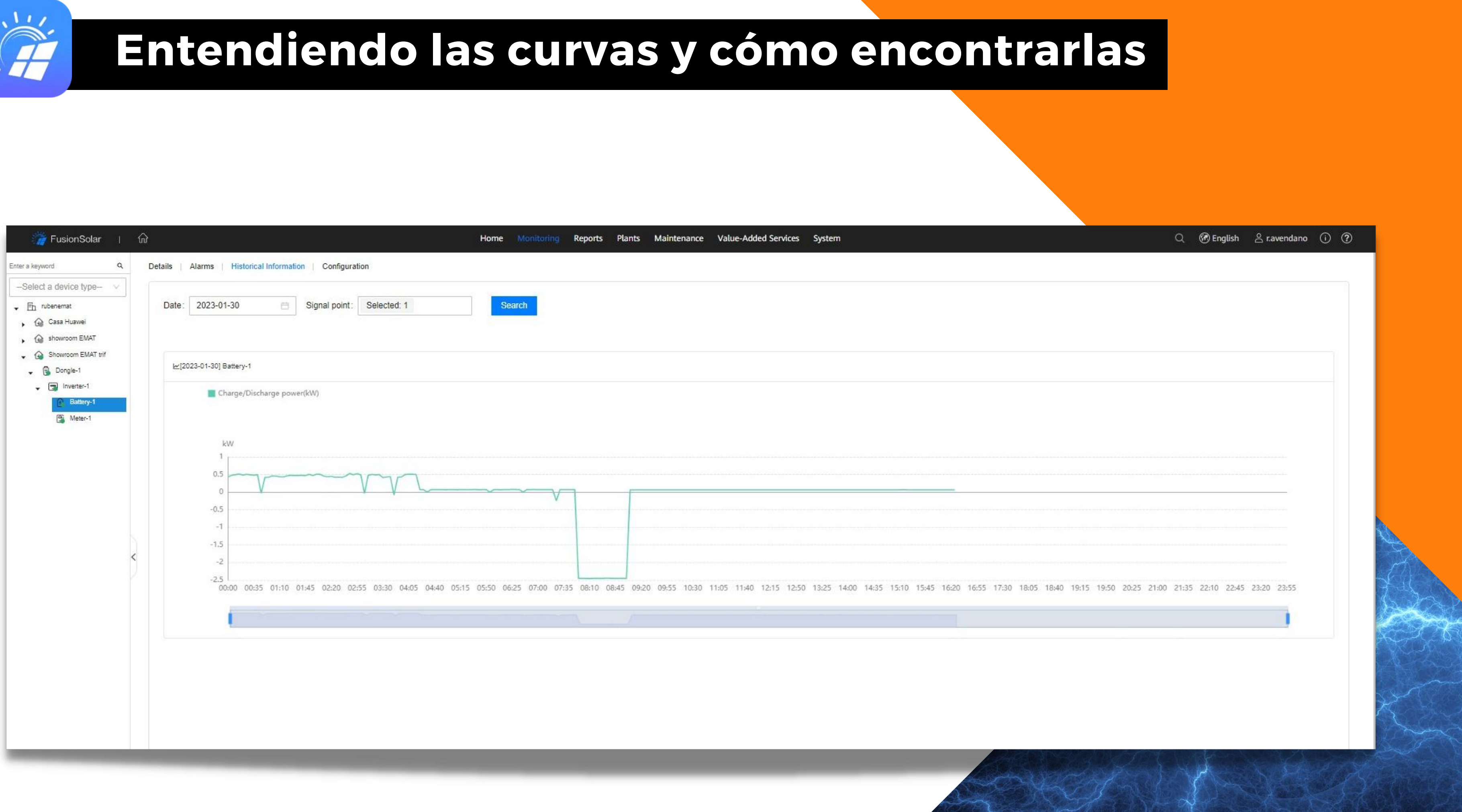

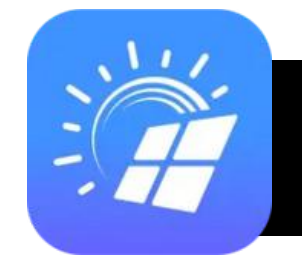

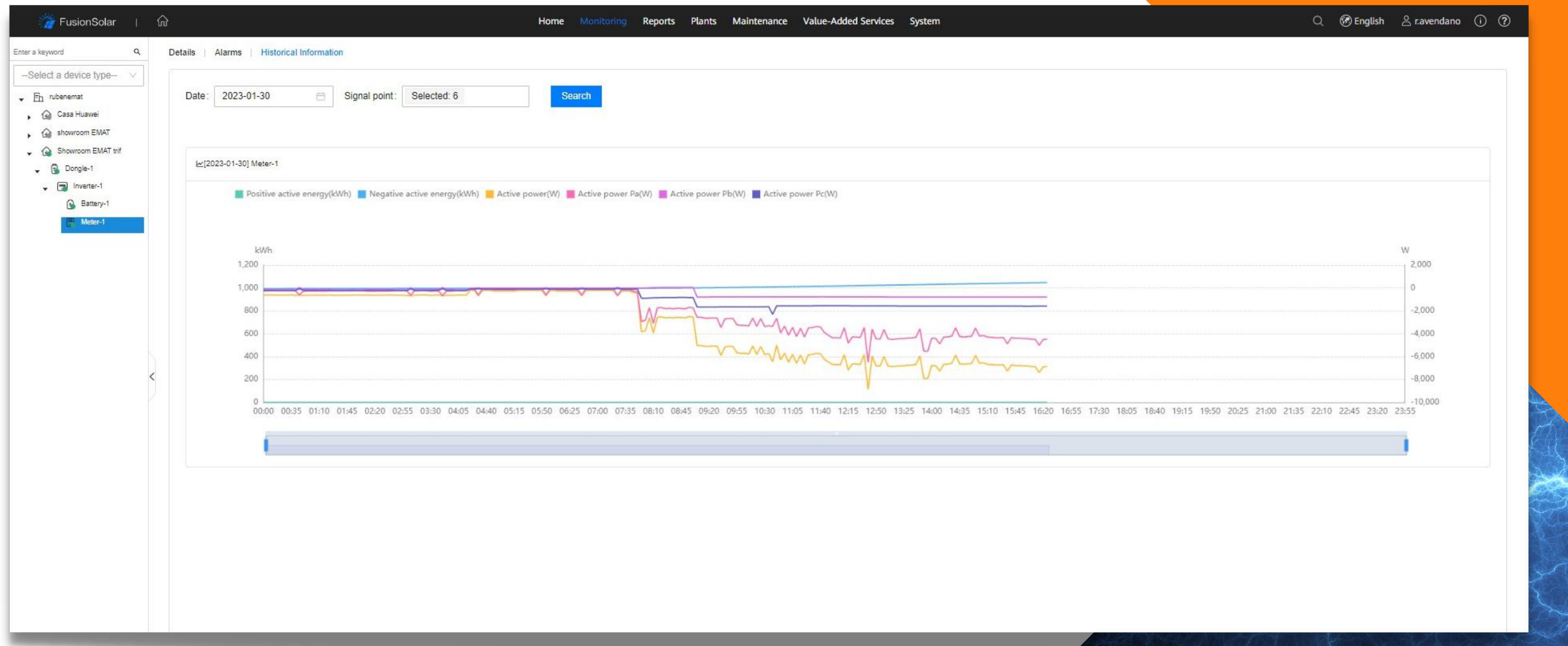

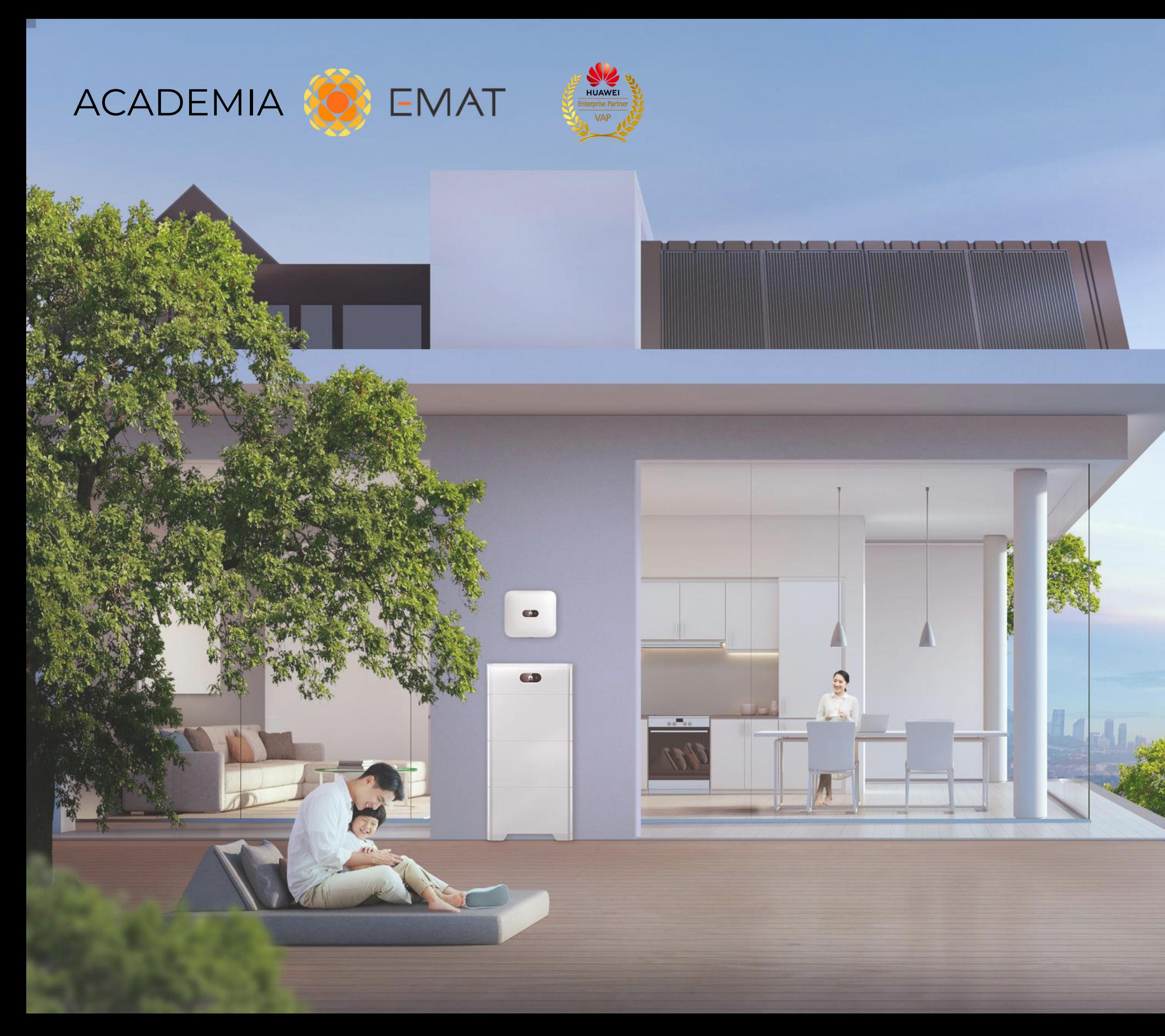

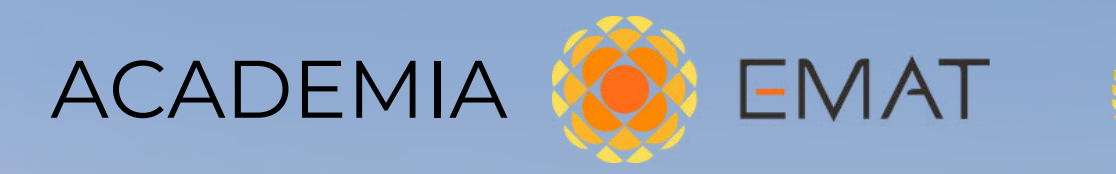

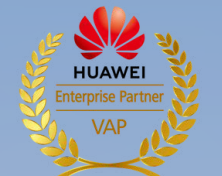

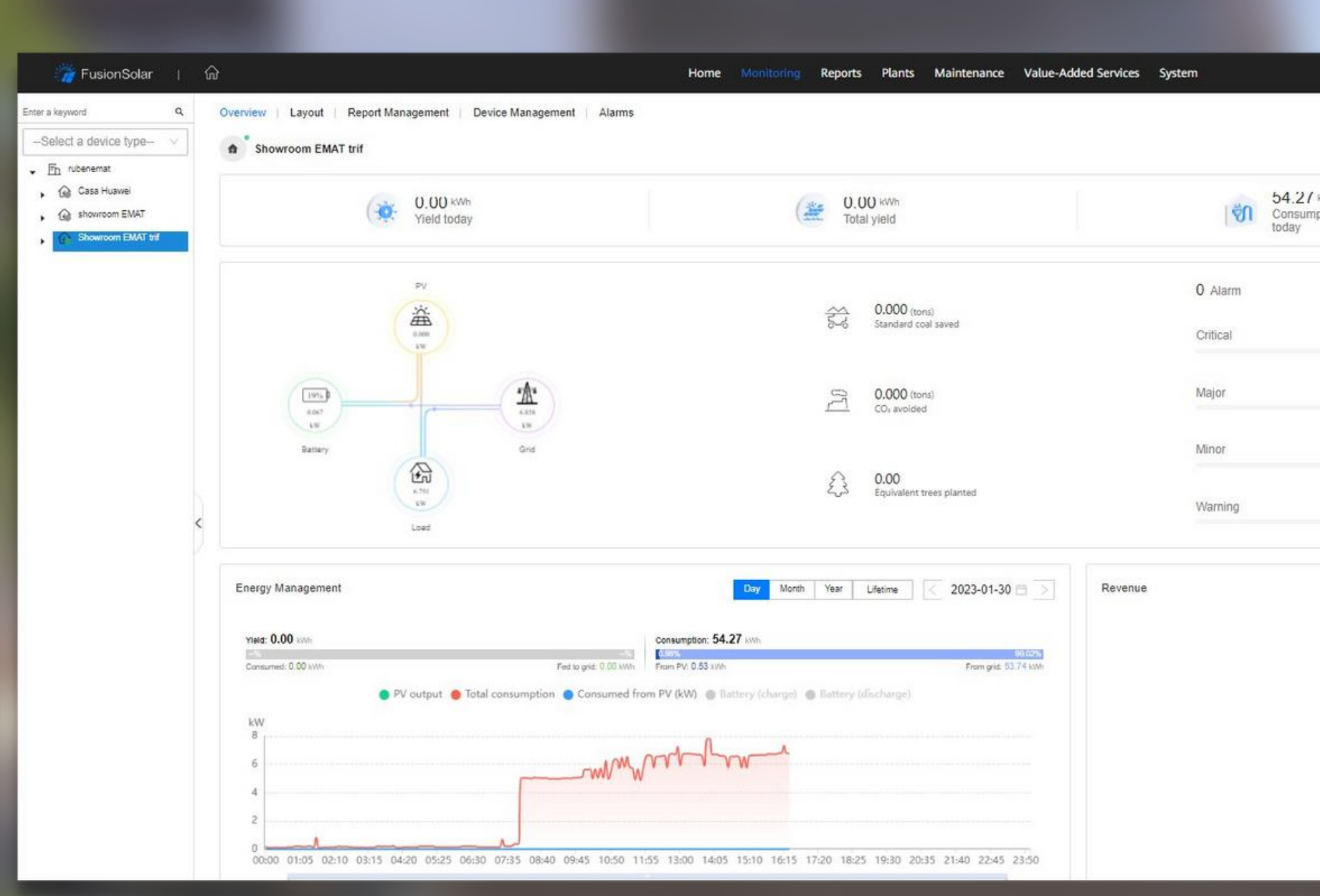

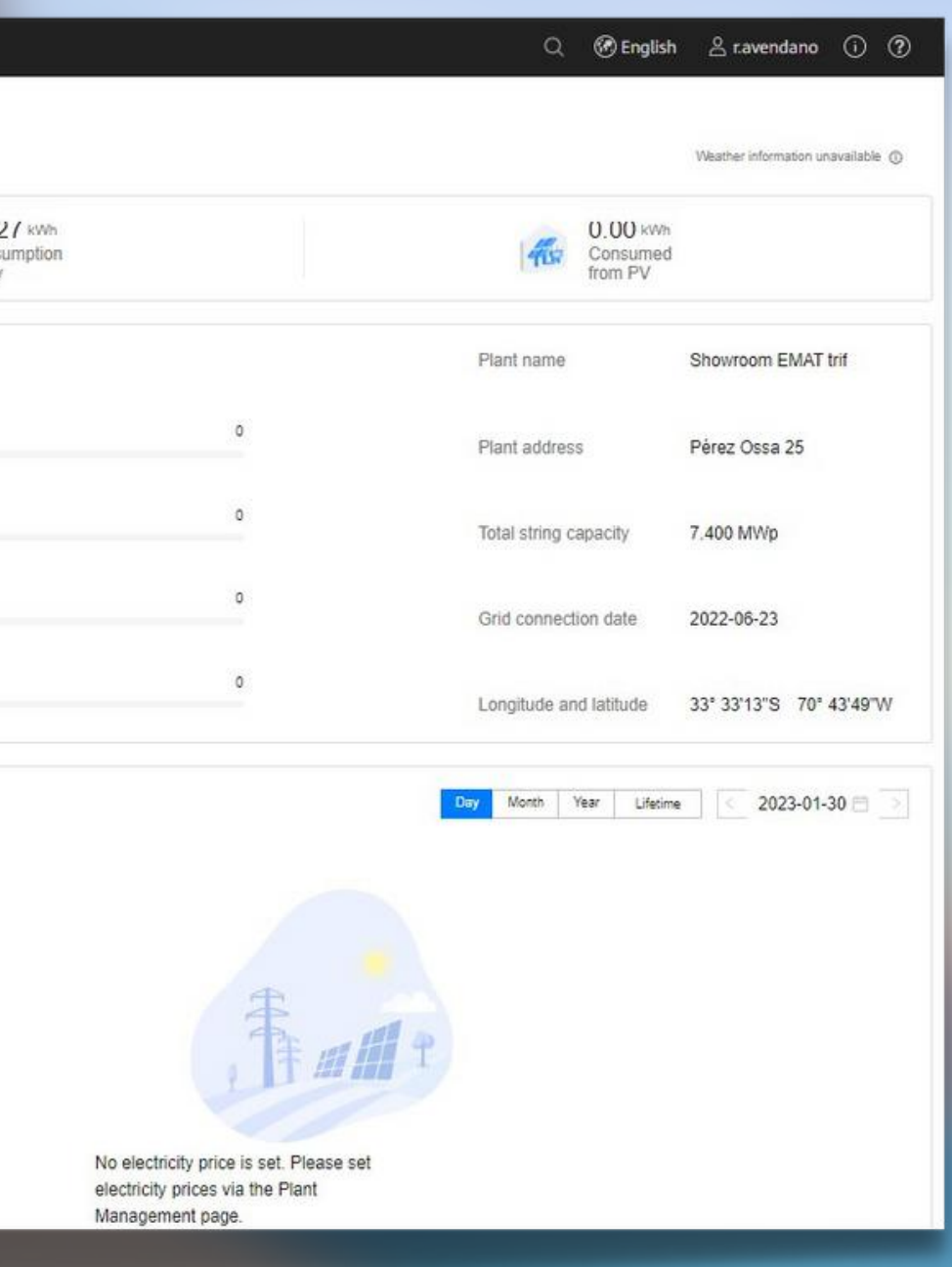

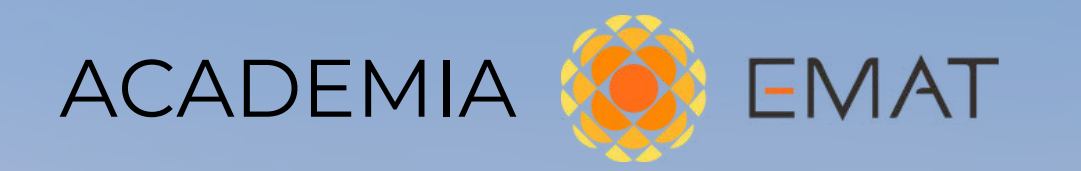

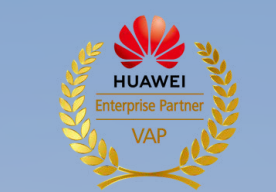

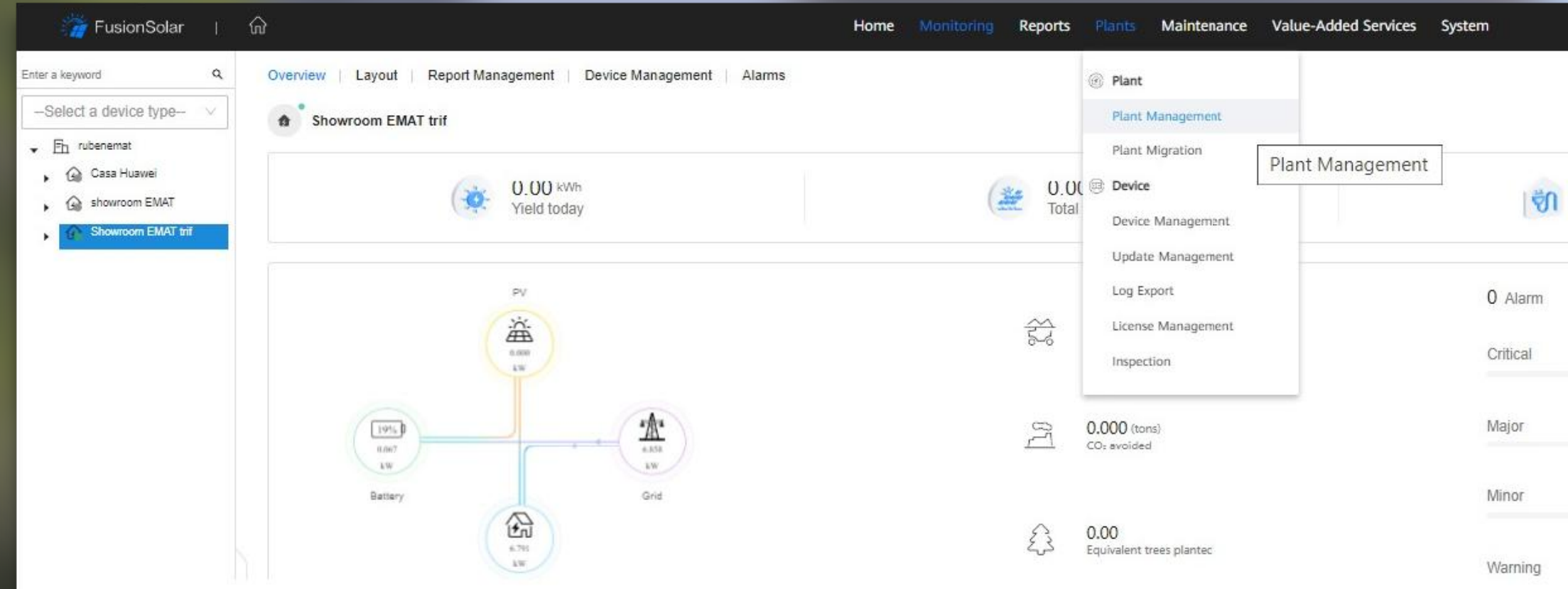

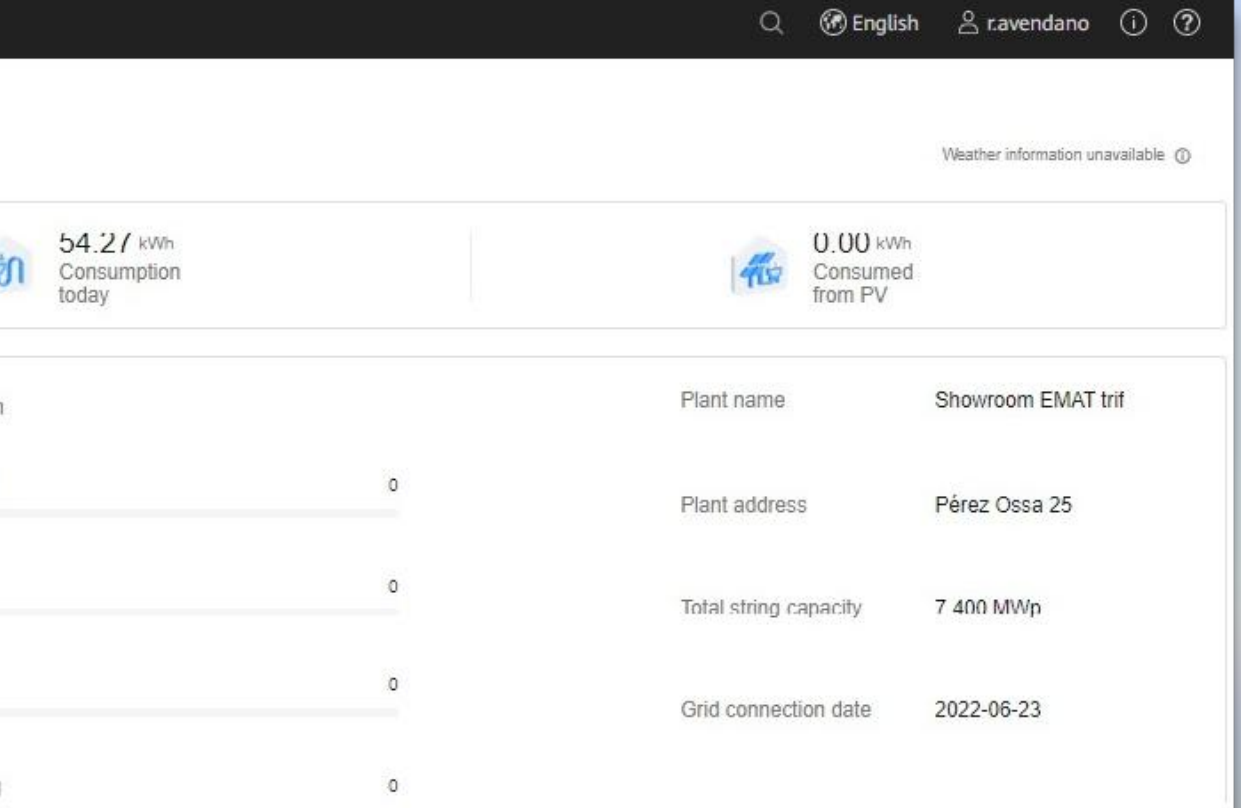

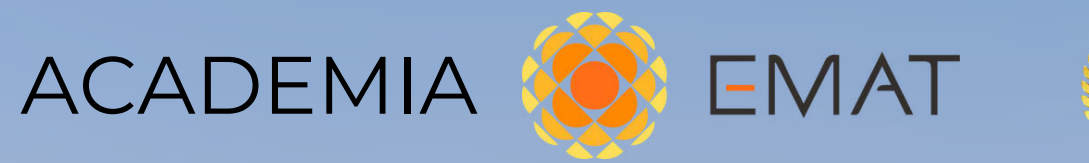

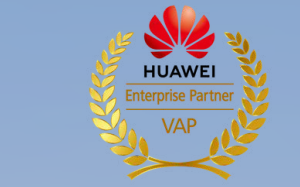

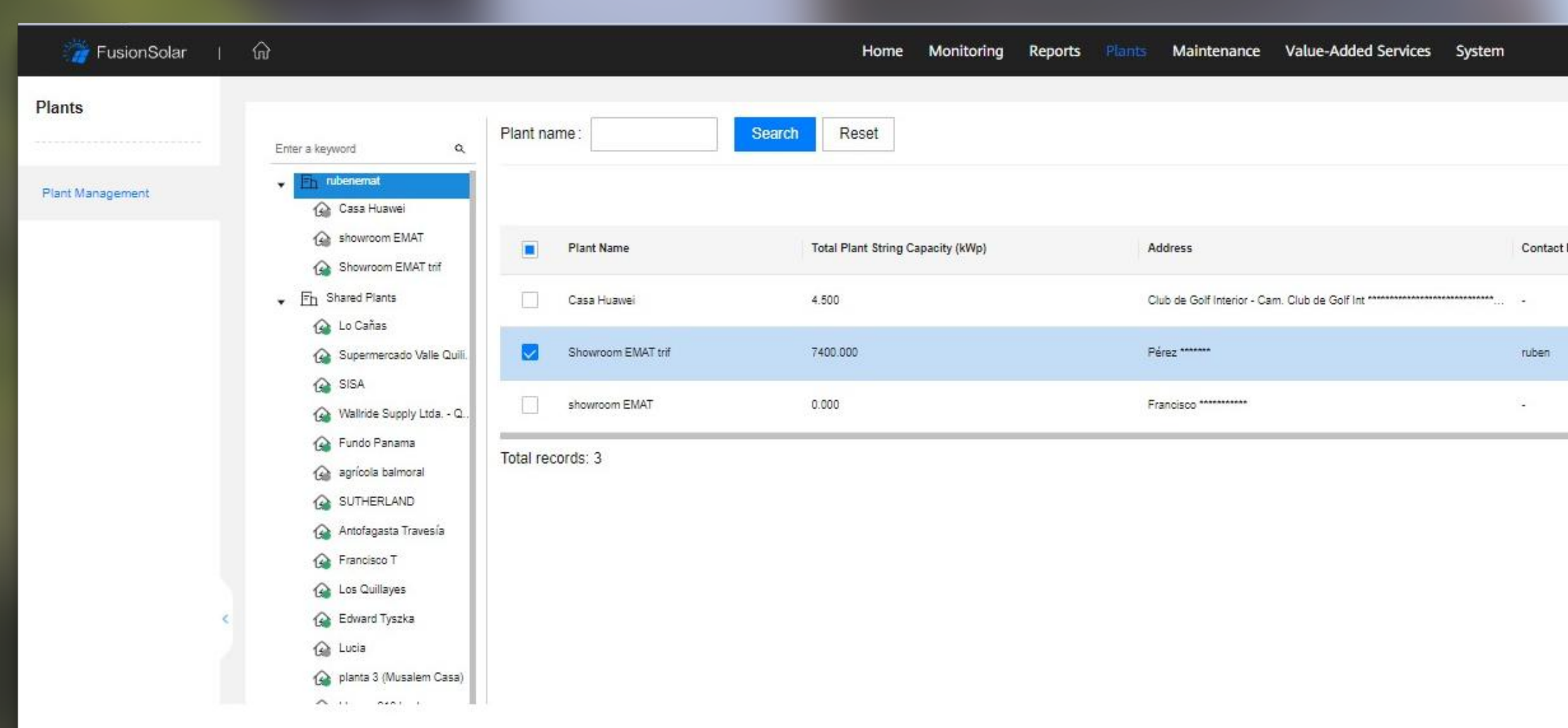

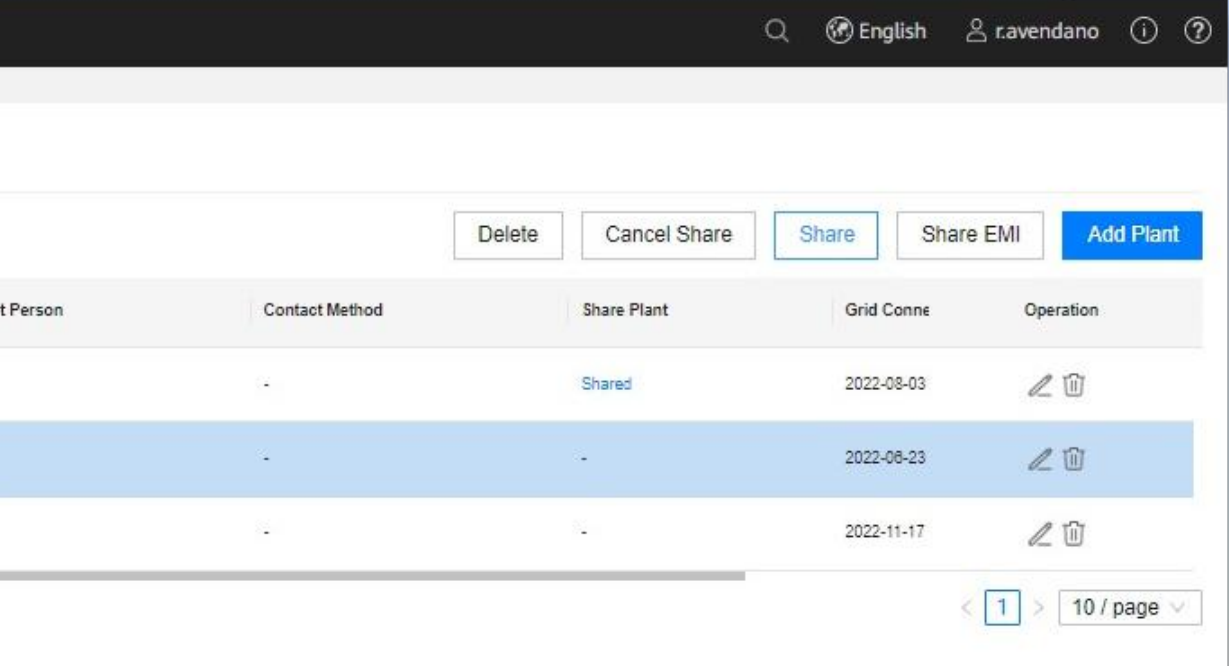

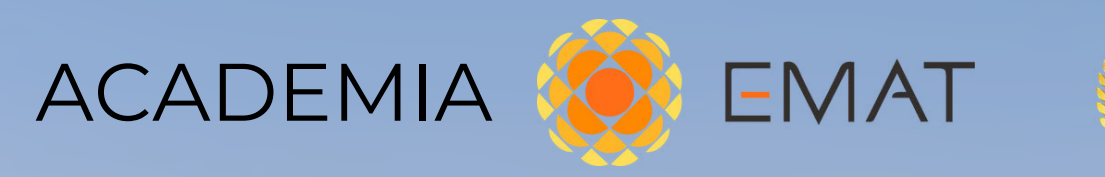

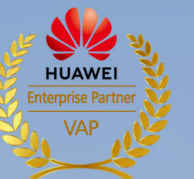

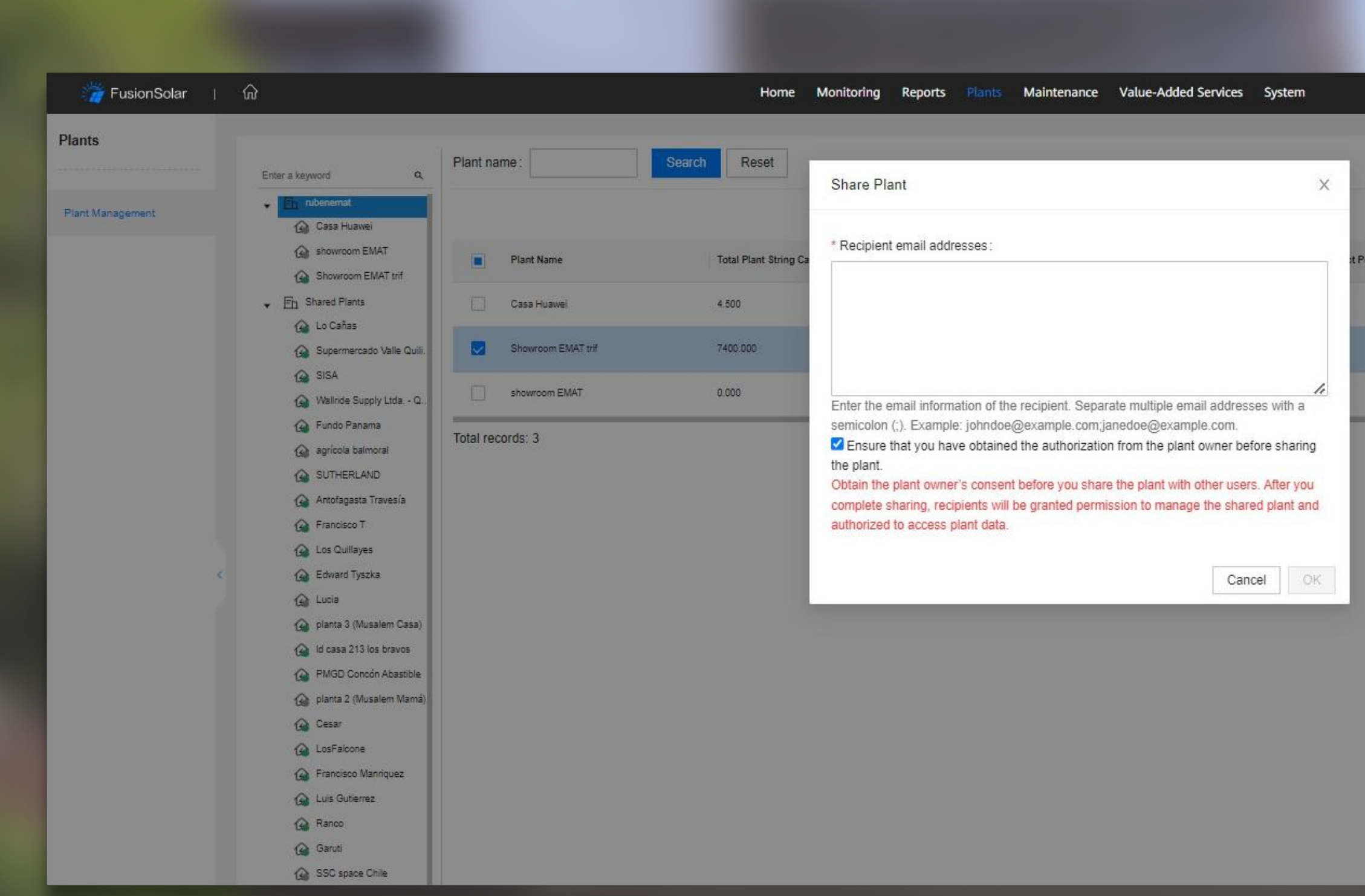

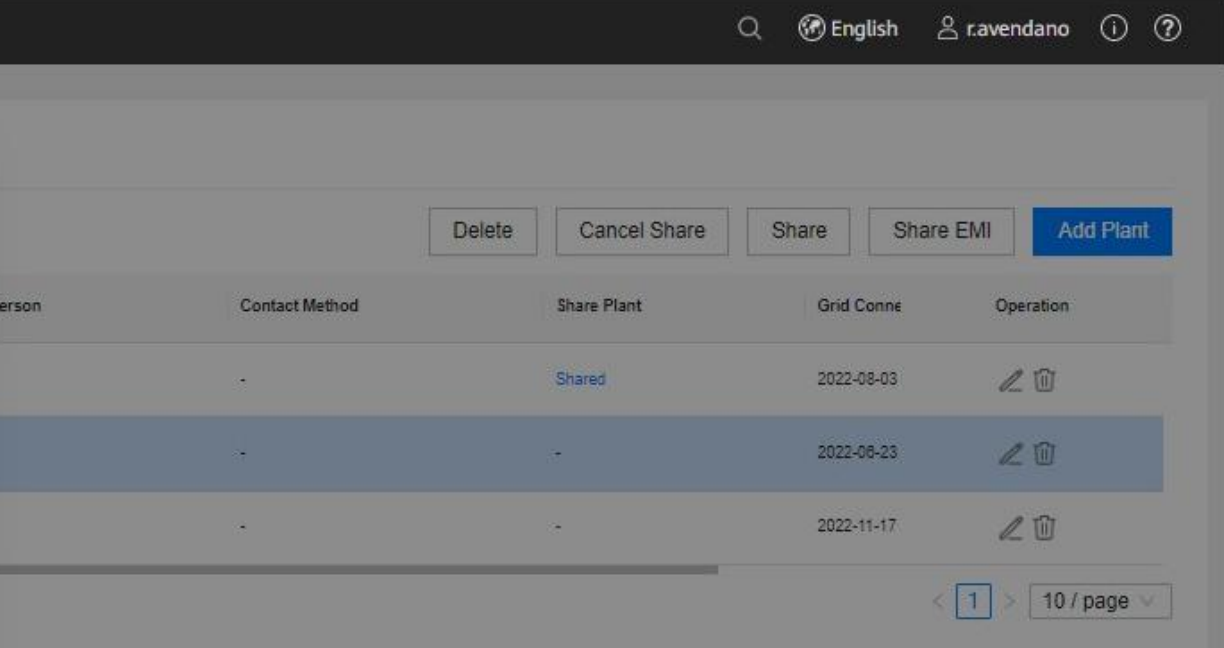

### Preguntas y Respuestas

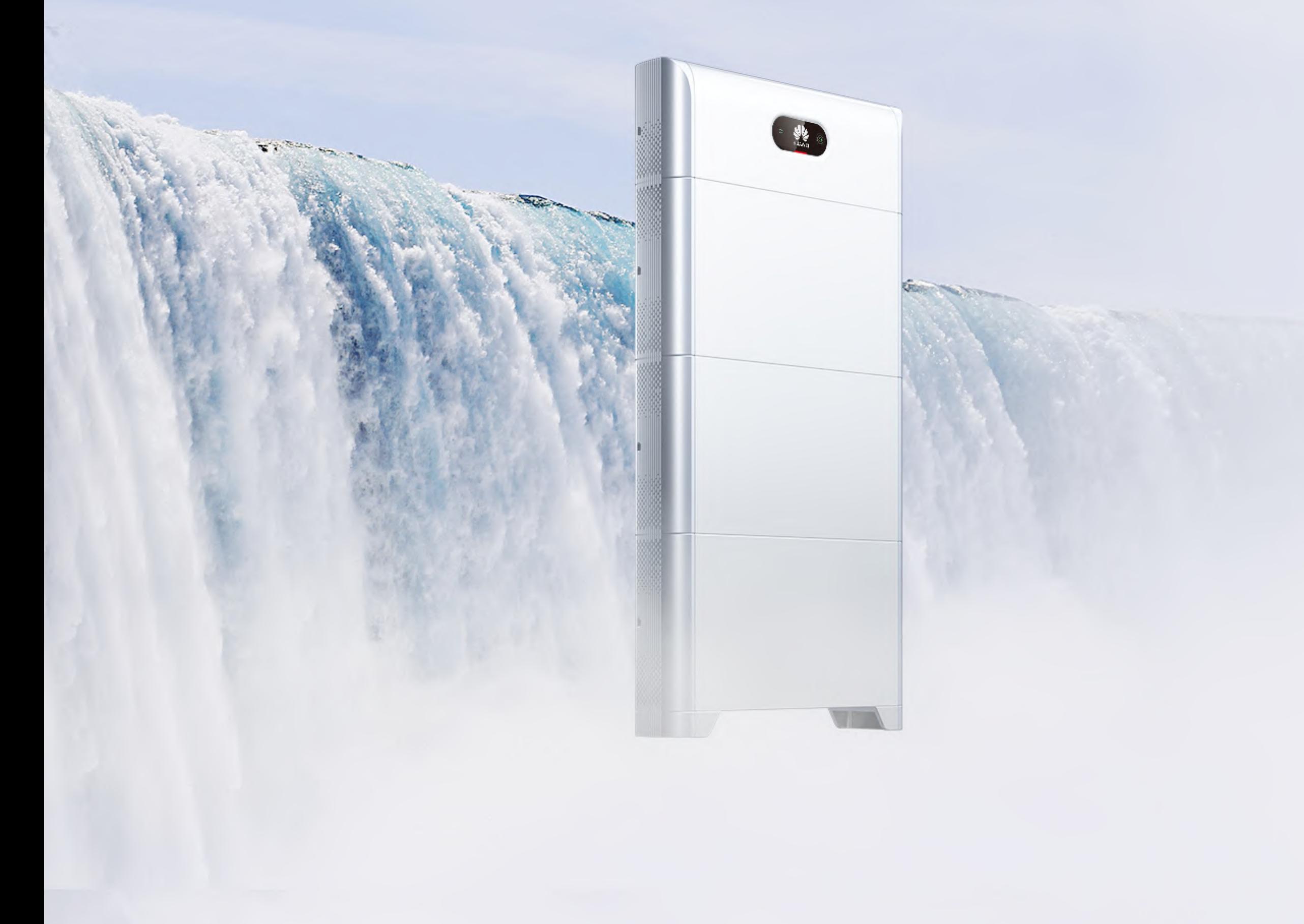

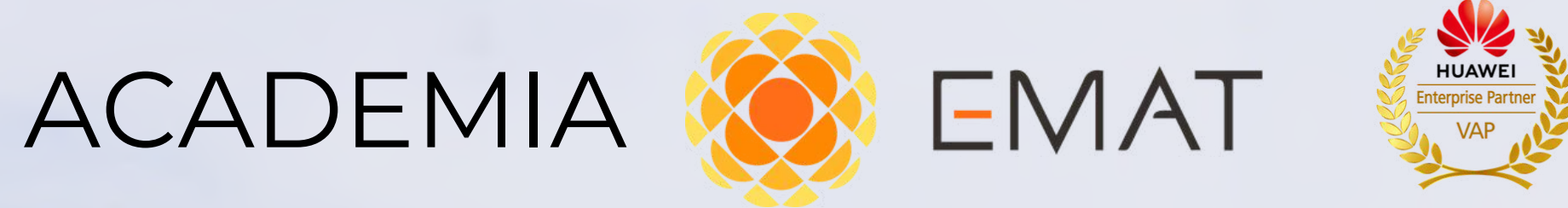

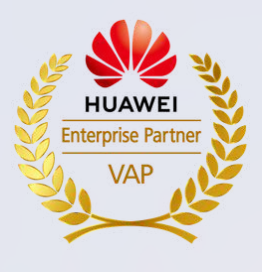

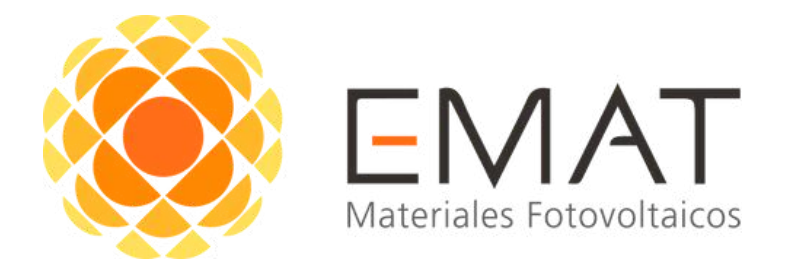

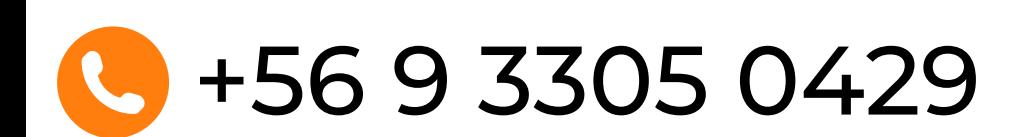

Comercial: Francisco Noguera 200, Oficina 604, Providencia, Santiago Logística: Pérez Ossa 25, San Bernardo, Santiago

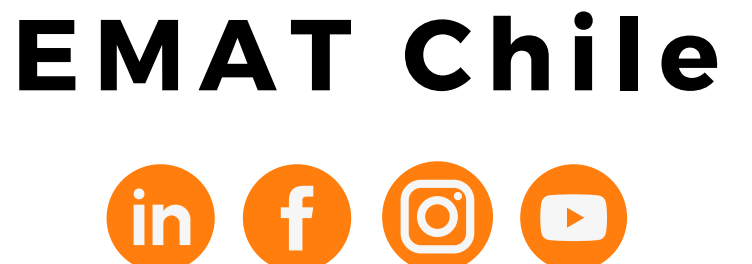

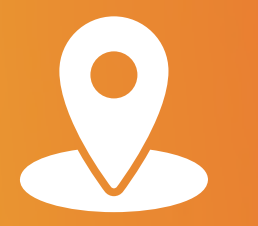

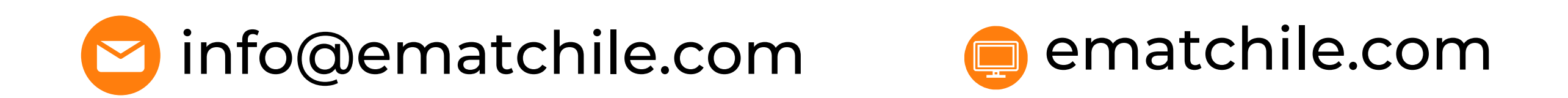